# **SIEMENS**

# **SIMATIC NET**

# **AS-Interface Master Module CP 342-2**

Volume 1 de 1

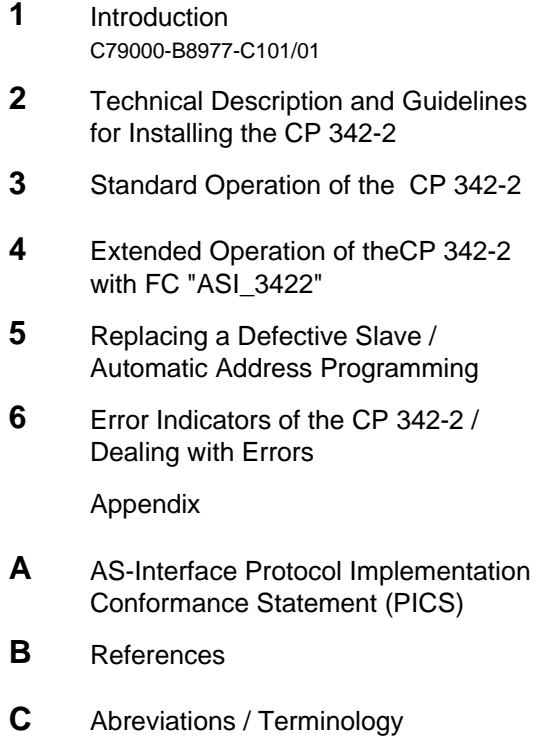

**D** [Notes on the CE Approval](#page-66-0)

C79000-G8976-C090 Release 01

# **CONTENTS**

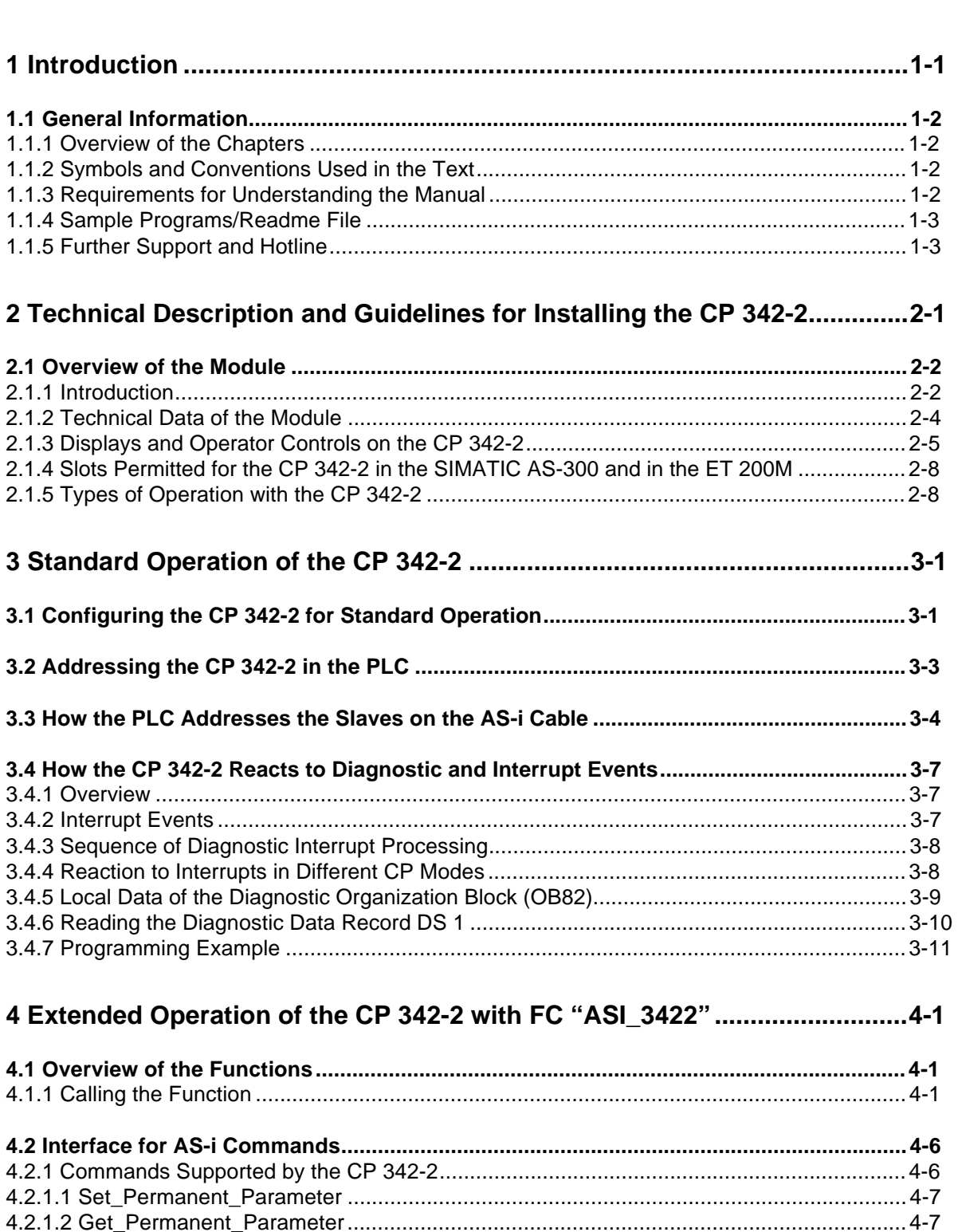

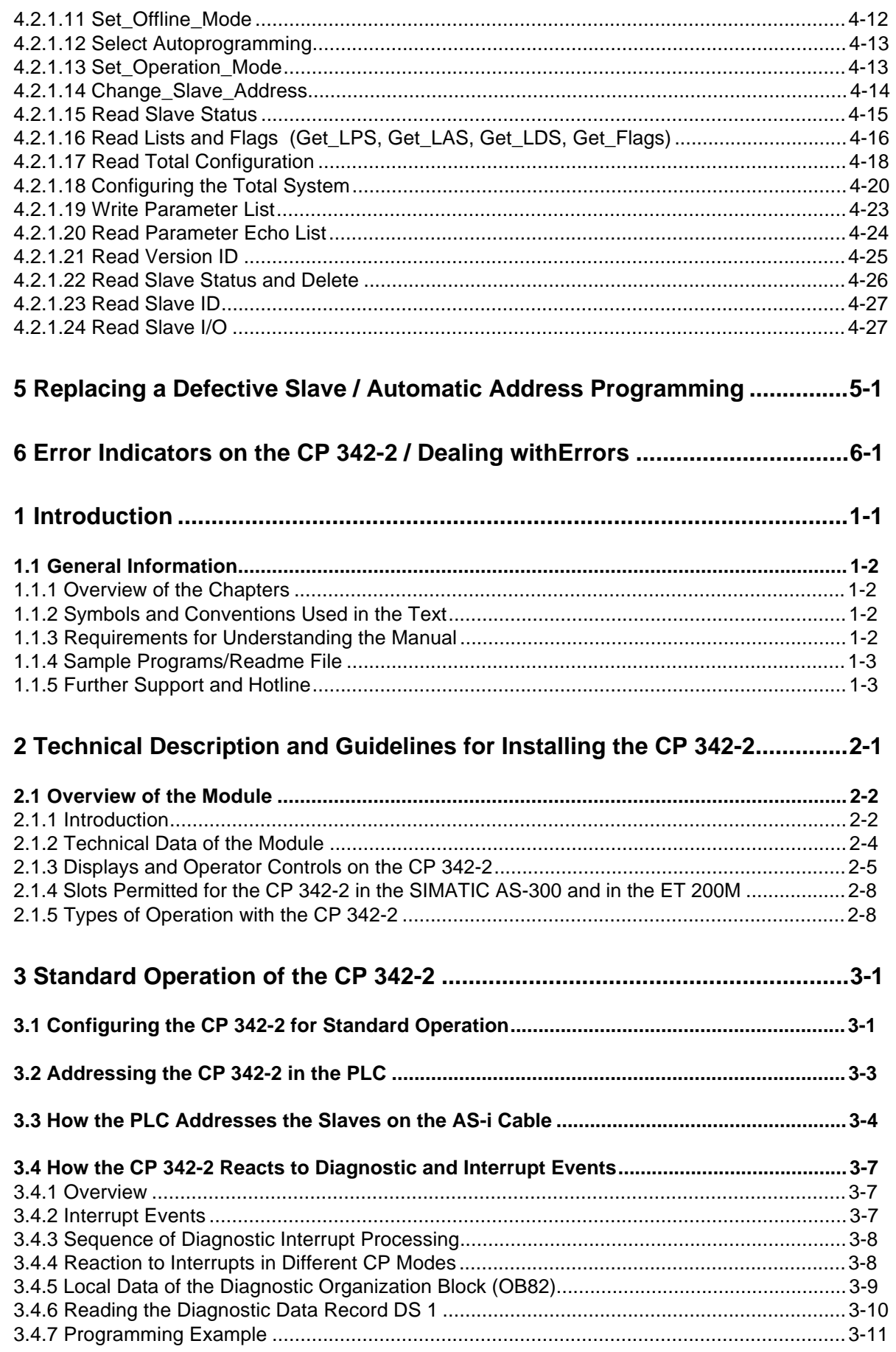

# 4 Extended Operation of the CP 342-2 with FC "ASI\_3422" .........................4-1

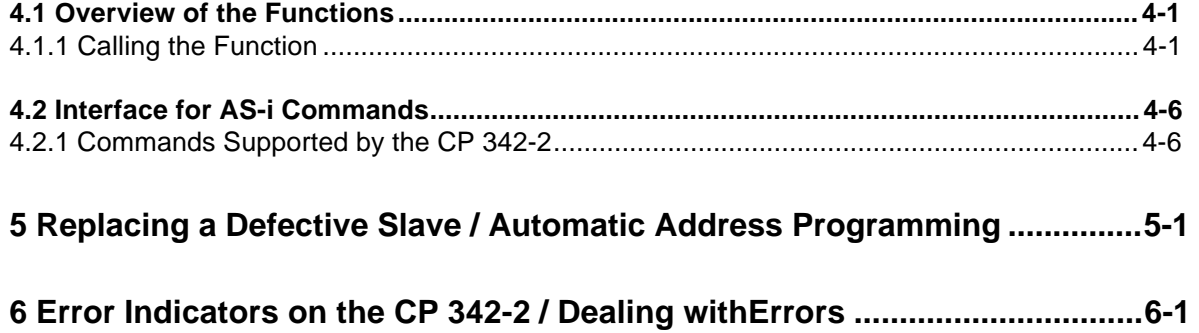

# <span id="page-4-1"></span><span id="page-4-0"></span>**1 Introduction**

This manual describes the functions of the CP 342-2 and how to program the module. To understand this manual, it is assumed that you have read the section of the manual entitled "AS-Interface Introduction and Basic Information".

#### **We recommend the following procedure when ...**

- ...You want an overall picture of the ASinterface.  $\rightarrow$  First read the manual "AS-Interface Introduction and Basic Information". This contains general information about the **AS-interface**, abbreviated to **AS-i** in the remainder of this manual.
- ...You want to know how to program the CP 342-2. Read Chapter 1 Section 1.5 "Master Mode" in the manual "Introduction and Basic Information". In addition to this, you should also read Chapters 3 and 4 in this manual.
- ...You want to start up the PLC master module CP 342-2.
- ...You want to create a PLC program for standard applications.
- ...You require additional information about extended operation.
- $\rightarrow$  Chapter 2 Section 2.1 'Overview of the Module' and Chapter 3 '[Sta](#page-16-0)nda[rd](#page-30-0) Operation of the CP 342-2' contain the information you require.
	- $\rightarrow$  Chapter [3](#page-8-0) contai[ns al](#page-9-1)l t[he](#page-16-0) information you require for standard operation.
	- $\rightarrow$  Refer to Chapter 4 for the required informat[ion](#page-16-0).

# <span id="page-5-0"></span>**1.1 General Information**

### **1.1.1 Overview of the Chapters**

#### **Chapter 1 Introduction**

This chapter contains general information about the layout and use of the manual.

#### **[Chapter 2](#page-4-0) Technical Description and Guidelines for Installing the CP 342-2**

This chapter provides an overview of the modes, installation and startup and the display and operating elements of the CP 342-2.

#### **Chapter 3 Standard Operation of the CP 342-2**

Chapter 3 describes standard operation of the module which is particularly straightforward and easy to use. This mode allows direct access to the inputs and outputs of the AS-i slaves just like digital I/O [modules of](#page-16-0) the SIMATIC PLC.

#### **Chapter 4 Extended Operation of the CP 342-2 with FC "ASI\_3422"**

Chapter 4 describes the extended mode of the CP 342-2 that requires FC "ASI\_3422" in the control program. When using this mode, it is, for example, possible to assign parameters to the AS-i slaves [or modify th](#page-30-0)e slave addresses by programming the changes in an S7 program.

#### **Chapter 5 Replacing a Defective Slave/Automatic Address Programming**

Chapter 5 explains how you can replace a defective AS-i slave simply and easily.

#### **[Chapter 6](#page-58-0) Error Indicators on the CP 342-2/Dealing With Problems**

This chapter lists and explains the possible error and fault indications on the CP 342-2 and describes ways to eliminate problems.

# **1.1.2 Symbols and Conventions Used in the Text**

General symbols in the text:

- $\sqrt{}$  This symbol indicates an action for you to perform.
- **IGG** This symbol highlights special features or dangers.

### **1.1.3 Requirements for Understanding the Manual**

To fully understand the manual, you should already be familiar with the following:

- $\geq$  Programming in STEP 7
- $\triangleright$  The 'AS-Interface Introduction and Basic Information' manual.

# <span id="page-6-0"></span>**1.1.4 Sample Programs/Readme File**

The floppy disk accompanying this manual contains sample programs in the directory \CP3422\English that provide you with instructions and help when programming the CP 342-2. These sample programs are explained. The readme.txt file contains up-to-date information and explains any restrictions that apply to the use of the CP 342-2.

# **1.1.5 Further Support and Hotline**

 $\triangleright$  If you have questions about using the software and cannot find the answers to your problem in the manuals or in the on-line help, please contact your local representative or distributor. You can obtain the addresses as follows: in the catalog IK10, in CompuServe (go autforum  $\Rightarrow$  library area SINEC) and on the Internet (http://www.aut.siemens.de).

Our hotline is also available for questions:

Tel. +49(911) 895–7000 (Fax -7001)

 $\geq$  Our custom support on the Internet provides answers to common questions. Under FAQ (Frequently Asked Questions), you will find information about our range of products.

The AUT home page is the worldwide web under the following address:

http://www.aut.siemens.de.

# <span id="page-8-1"></span><span id="page-8-0"></span>**2 Technical Description and Guidelines for Installing the CP 342-2**

This chapter outlines the basic functions of the CP 342-2 master module and explains how the module is installed and started up.

You will learn the following:

- $\triangleright$  Which PLC systems can be operated using the CP 342-2 on the AS-interface.
- $\geq$  How to install the CP 342-2.
- $\geq$  Which modes are supported by the CP 342-2.
- **Make sure that the S7-300 CPUs you are using are the latest versions or upgrade them to the latest version, otherwise correct operation in conjunction with the CP 342-2 cannot be guaranteed.**

The versions of the S7-300 CPUs must be the following or higher:

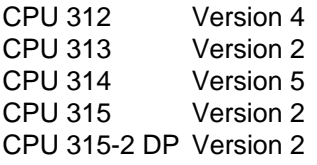

**When installing the module, please adhere to the, guidelines for handling electrostatically sensitive devices and the instructions in the corresponding S7-300 manual.**

# <span id="page-9-1"></span><span id="page-9-0"></span>**2.1 Overview of the Module**

# **2.1.1 Introduction**

The CP 342-2 module can be operated in the programmable logic controllers (PLCs) of the S7-300 range. It allows the connection of one AS-i chain to the programmable logic controllers mentioned above.

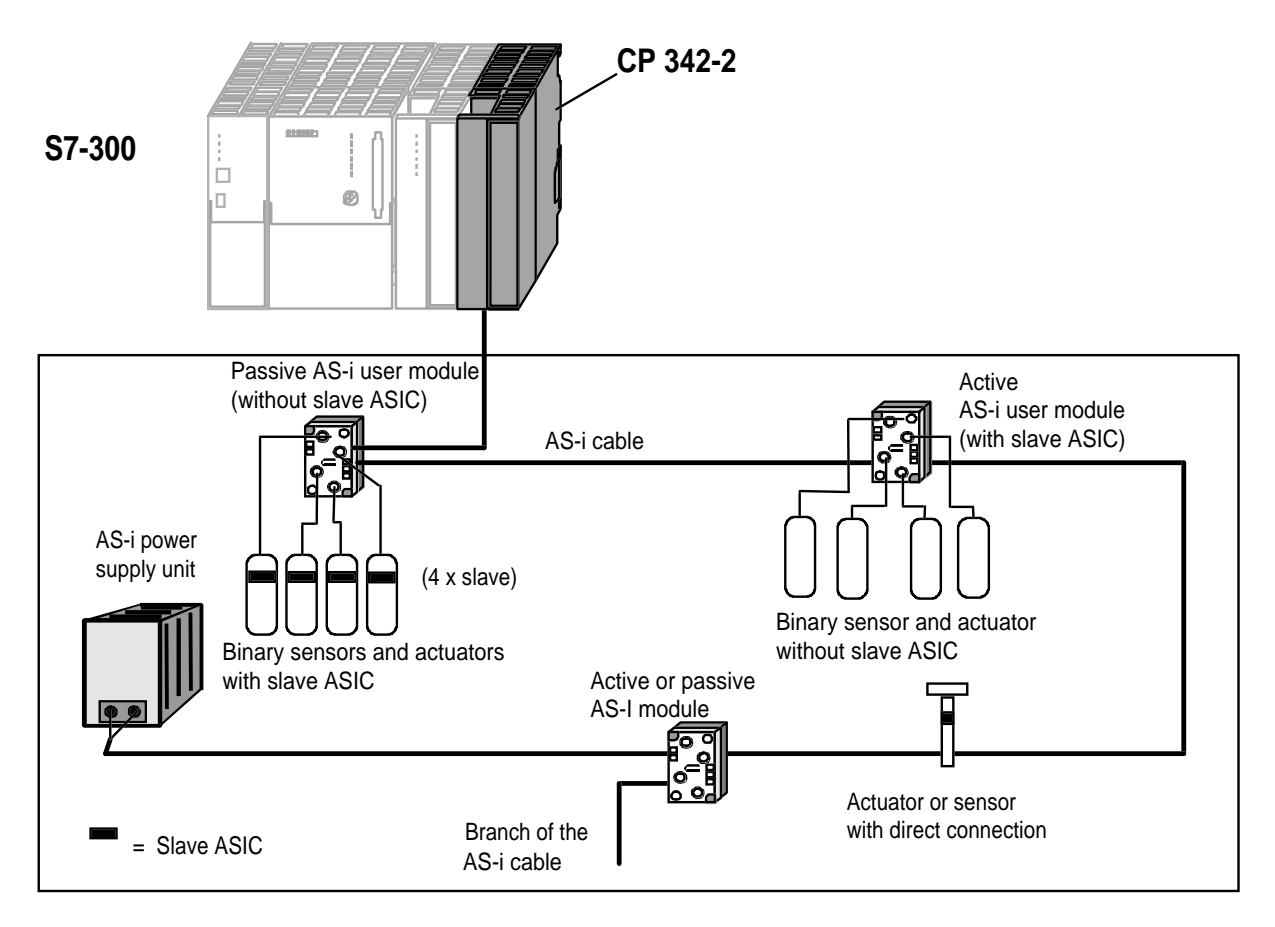

Figure 2-1 Using the Master Module CP 342-2 in the S7-300

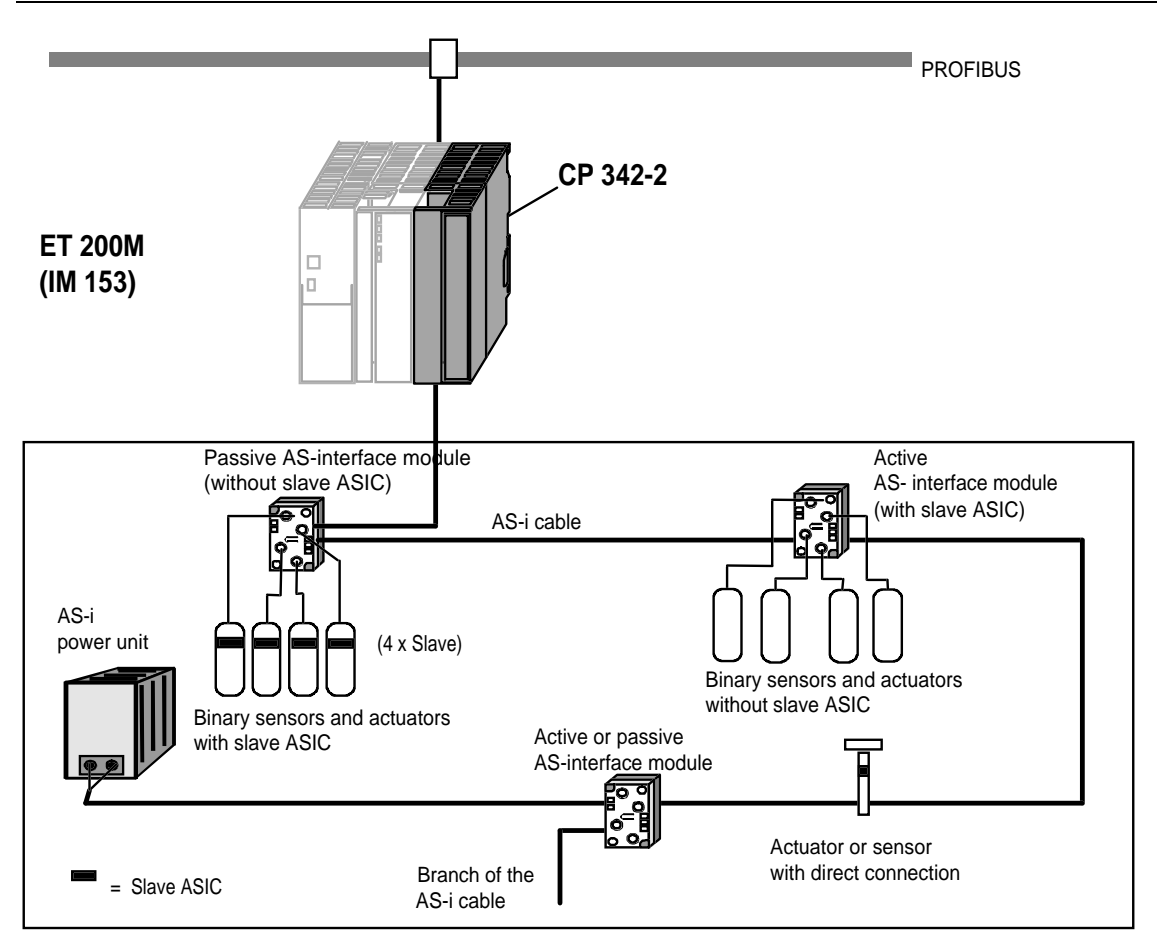

Figure 2-2 Distributed Use of the Master Module CP 342-2 in the ET 200M

#### **Components Supplied**

The product CP 342-2 includes the following components:

- 1. The CP 342-2 module
- 2. Bus connector
- 3. Labeling material
- 4. Product information

The STEP 7 block FC "ASI\_3422" required for extended operation with the CP 342-2 is supplied with this manual.

**The 20-pin front connector for connecting the AS-i cable is not supplied with the CP 342-2. For the order number and other information, refer to the SIMATIC S7 catalog ST 70.**

# **2.1.2 Technical Data of the Module**

The table below outlines the most important technical data of the CP 342-2 module:

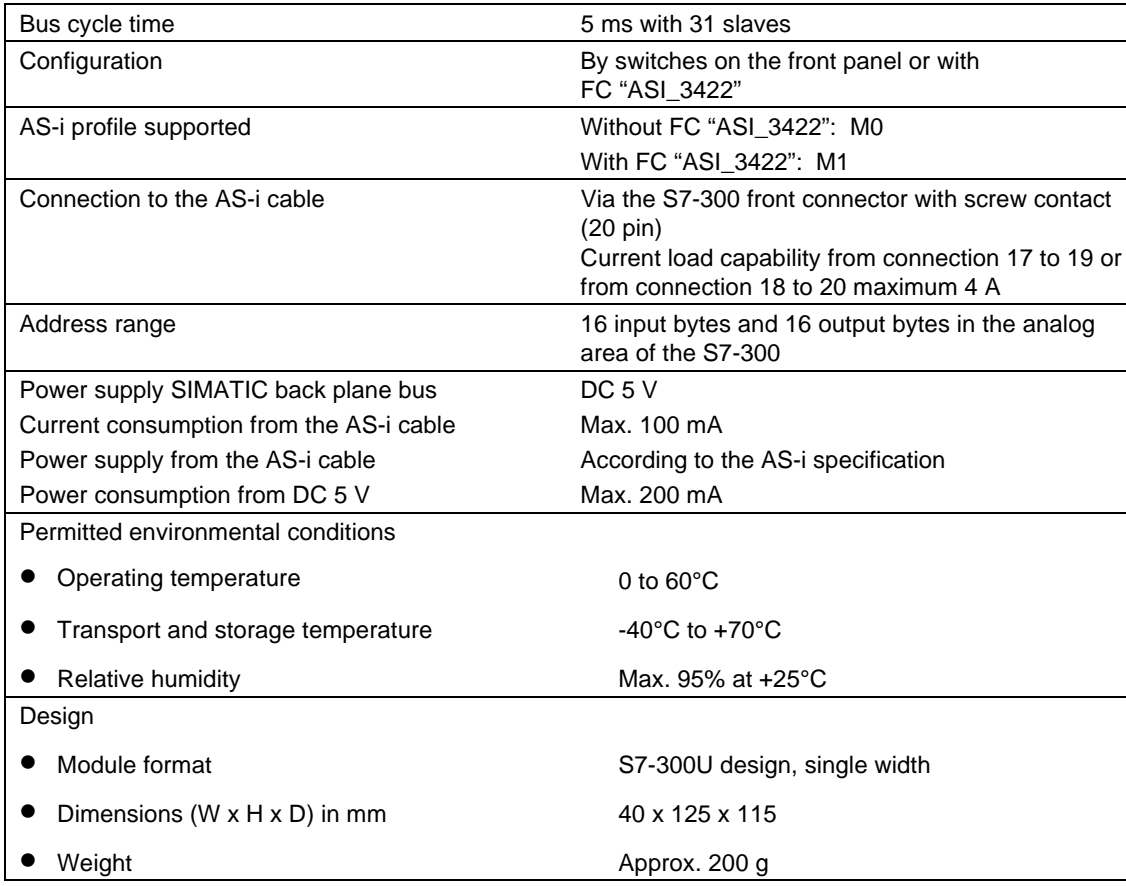

Table 2-1 Technical Data

# <span id="page-12-0"></span>**2.1.3 Displays and Operator Controls on the CP 342-2**

The following diagram shows the front panel of the CP 342-2 with displays and operator controls. The front connector for connecting the AS-i cable is below the cover on the front of the CP 342-2.

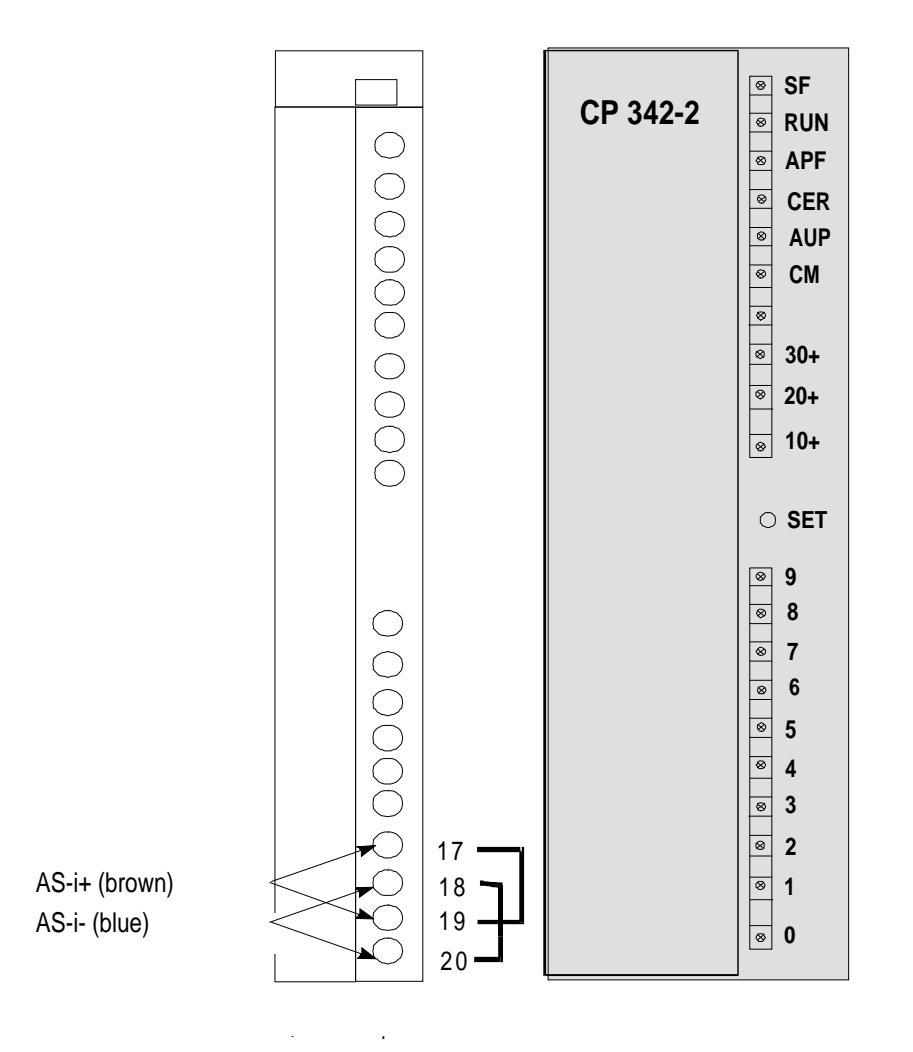

Connections 17, 19 and 18, 20 are jumpered internally in the CP

Figure 2-3 Front Connector and Labeling of the CP 342-2

The CP has internal connections for two AS-i cables that are jumpered internally in the CP. This makes it possible to "loop" the CP 342-2 into the AS-i cable.

**The maximum load of the connection contacts is 4 A. If this value is exceeded on the AS-i cable, the CP 342-2 must not be "looped" into the AS-i cable but must be connected by a tap line. (Only one connection of the CP 342-2 used.)**

Meaning of the displays and control elements:

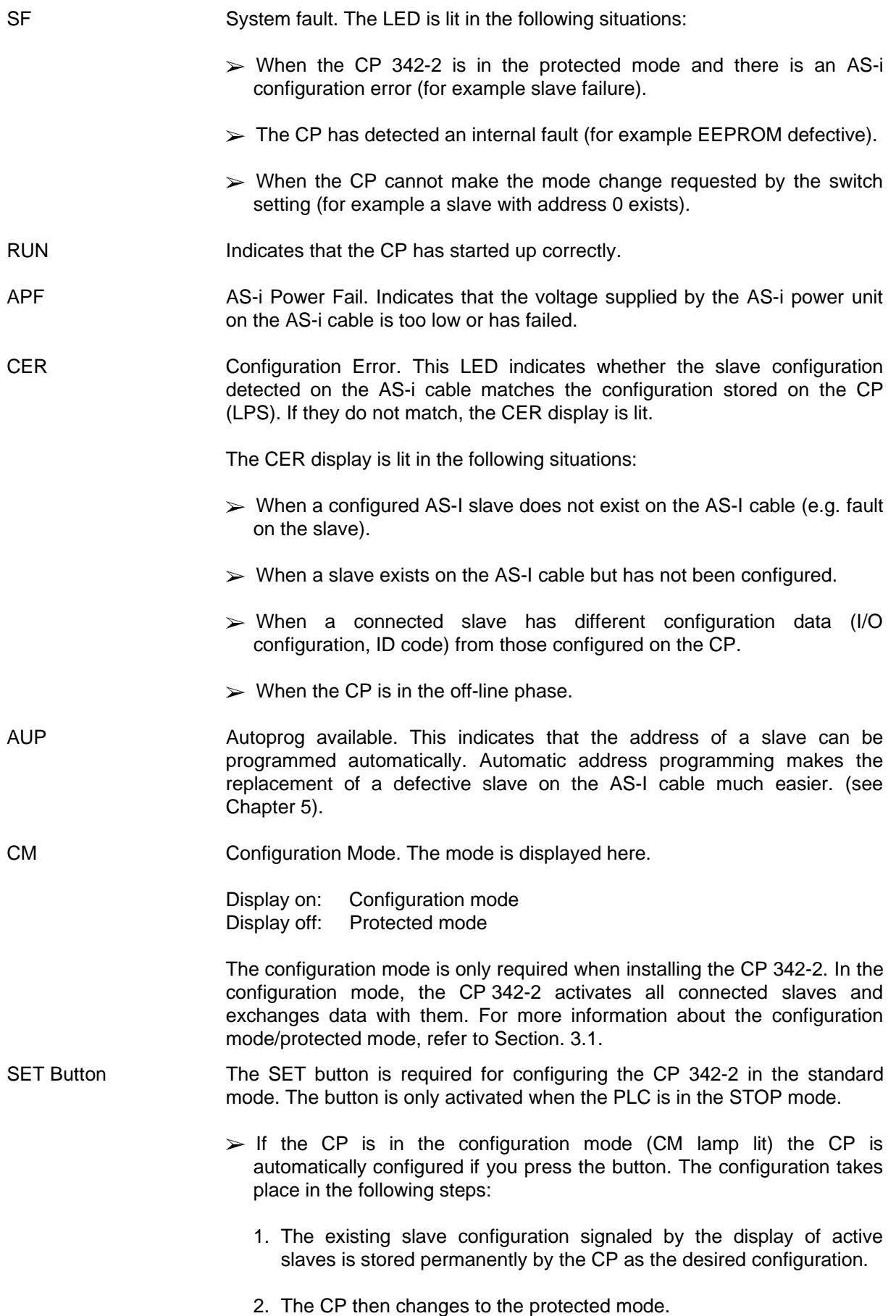

 $\triangleright$  If the CP is in the protected mode (CM lamp not lit), pressing the button changes the CP to the configuration mode.

For more detailed information about configuring the CP 342-2, refer to Section 3.1.

#### **The button must be pres[sed](#page-16-0) for at least 0.5 seconds to allow the mode to be changed.**

#### **Display of the Active Slaves**

 The active slaves are indicated by LEDs 0 to 9 and the LEDs 10+, 20+ and 30+. The display of the activated slaves is in groups of 10. These are switched over at regular intervals. The LEDs labeled 10+, 20+, 30+ indicate which of the groups of 10 slaves are currently indicated by the LEDs 0 - 9.

#### **Failed or existing but unconfigured slaves are indicated in the protected mode by the LED flashing.**

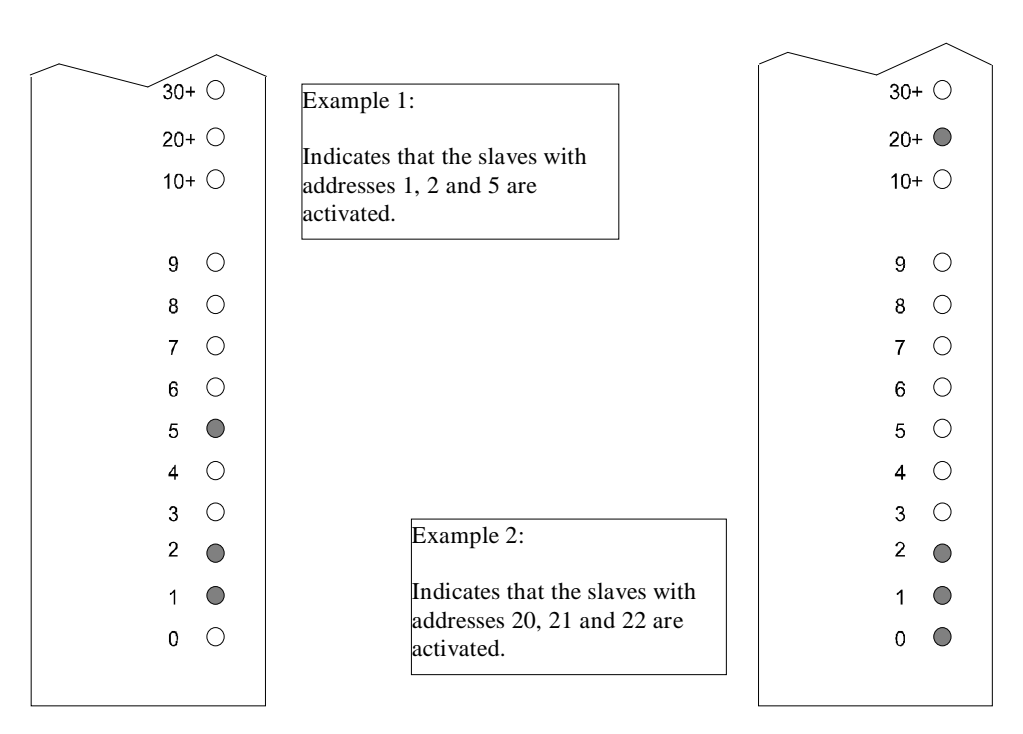

Figure 2-4 Display of the Active AS-i Slaves on the Front Panel of the CP

### <span id="page-15-0"></span>**2.1.4 Slots Permitted for the CP 342-2 in the SIMATIC AS-300 and in the ET 200M**

In principle, the CP can be inserted in all the slots for I/O modules in the S7-300 and ET 200M racks.

There are, however restrictions involving the CPU and the power supply in terms of the following:

- $\geq$  The extendibility with several racks (multi-tier configuration of the PLC only with the CPU 314 and higher),
- $\geq$  The electrical design, in other words the entire current consumption from the S7 backplane bus.

For more detailed information on these topics, please refer to the corresponding system manuals.

# **2.1.5 Types of Operation with the CP 342-2**

With the CP 342-2 module, 2 types of operation are possible:

- Standard operation
- Extended operation (with FC "ASI\_3422")

The difference between the 2 types of operation is as follows:

#### **Standard Operation**

In this type of operation, the CP 342-2 operates as a conventional analog input/output module. For each slave on the AS-I cable four input and four output bits are reserved on the controller.

In standard operation, no commands or special parameters can be transferred to the slaves on the AS-I cable. This type of operation corresponds to the profile M0 of the AS-I master specification

#### **Extended Operation (with FC "ASI\_3422")**

In extended operation, the PLC programmer has the complete range of functions available in the AS-i system. In particular, the AS-i master calls (for example to assign parameters to slaves) are available. This type of operation corresponds to the profile M1 of the AS-i master specification. For extended operation, in addition to the CP 342-2, the function "ASI\_3422" is also required and is supplied with this manual.

# <span id="page-16-1"></span><span id="page-16-0"></span>**3 Standard Operation of the CP 342-2**

Standard operation represents the most common and at the same time simplest use of the CP 342-2. It allows direct access to the inputs and outputs of the slave (e.g. bus modules) just as with analog I/O modules of the SIMATIC PLC. This type of operation is available immediately after plugging in the module; no FC is required.

# **3.1 Configuring the CP 342-2 for Standard Operation**

The CP 342-2 is capable of two operating modes, the configuration mode and the protected mode. When supplied, the CP 342-2 is set for the configuration mode indicated by the CM LED being lit.

 $\geq$  Configuration Mode:

The configuration mode is used to install and start up an AS-i installation. In the configuration mode, the CP 342-2 can exchange data with every slave connected to the AS-i cable. Newly added slaves are detected immediately by the master and included in the cyclic data exchange. After testing the PLC program, the CP 342-2 can be switched to the protected mode when the PLC CPU is in the STOP mode by pressing the SET button.

 $\triangleright$  Protected Mode:

If the CP 342-2 is in the protected mode, it only exchanges data with the slaves that are "configured". "Configured" in this sense means that the slave address saved on the CP and the configuration data stored on the CP match the values of a slave.

#### **Configuration of the CP 342-2 during installation and start-up of the AS-i network**

The following situation is assumed:

- $\ge$  The connected AS-i slaves are supplied with addresses (address programming device).
- $\ge$  The AS-i bus is complete, i.e. with the AS-i power supply unit in operation and the slaves are connected to the AS-i cable.

To configure the CP 342-2 in standard operation while installing the AS-i network, follow the steps outlined below:

- $\checkmark$  Switch the PLC to the STOP mode
- $\triangleright$  Change the CP 342-2 to the configuration mode, (press the button on the CP 342-2 while the PLC is in the STOP mode; the CM lamp lights up. If the CP is already in the configuration mode (as supplied), this step can be omitted.
- $\checkmark$  Switch the PLC to RUN and test your program.
	- Note:

In the configuration mode, you can also add or remove slaves from the AS-i cable. Newly added slaves are activated immediately by the CP 342-2.

- $\triangleright$  On completion of the installation of the AS-i slave, switch the PLC to the STOP mode.
- $\blacktriangleright$  Now press the SET button of the CP 342-2. The CP adopts the configuration indicated by the active slaves as the desired configuration and switches to the protected mode. In the protected mode, the "CM" LED is switched off.
- $\checkmark$  Switch the PLC to RUN. The installation of the CP is then completed.

#### **Simplified Configuration**

Once you are certain that all the slaves on the AS-i cable are functioning correctly (e.g. when a CP 342-2 is replaced), the CP 342-2 can be started up as follows:

- $\checkmark$  Switch the PLC to the STOP mode.
- $\checkmark$  Change the CP 342-2 to the configuration mode, (press the SET button; the CM indicator lights up. If the CP is already in the configuration mode (as supplied), this step can be omitted.
- $\checkmark$  Now press the "SET" button again on the CP 342-2. The CP then adopts the configuration indicated by the active slaves as the desired configuration and switches to the protected mode. In the protected mode, the "CM" LED is switched off.
- $\checkmark$  Switch the PLC to RUN. The CP is then started up.

# <span id="page-18-1"></span><span id="page-18-0"></span>**3.2 Addressing the CP 342-2 in the PLC**

The CP 342-2 occupies 16 input bytes and 16 output bytes in the I/O address area of the S7 programmable logic controller (analog area of the PLC). The start address of this address area is decided by the slot of the CP 342-2.

Of the 16 byte address area of the CP 342-2, 31 x 4 bits are occupied by the AS-i slave data. The remaining 4 bits are reserved for later applications.

The start address n of this address area is decided by the slot of the CP 342-2, as follows:

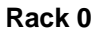

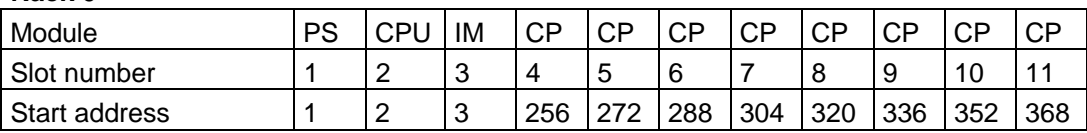

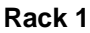

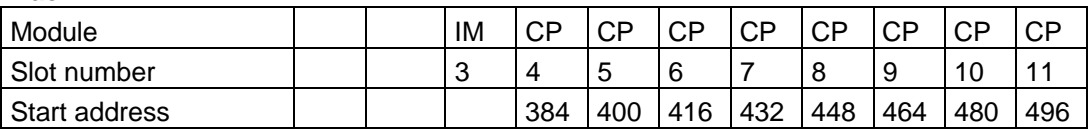

#### **Rack 2**

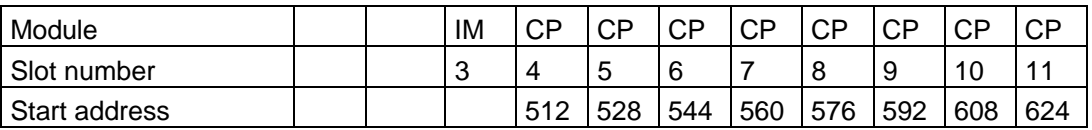

**Rack 3**

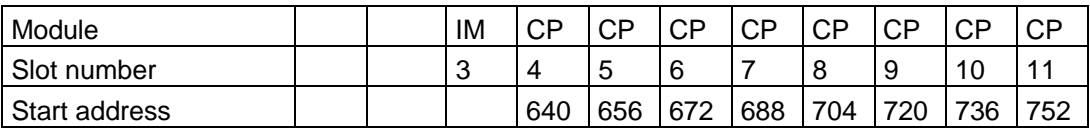

 **In the CPU 315-2 DP, the slot-oriented addressing can be changed using STEP 7 configuration.**

# <span id="page-19-0"></span>**3.3 How the PLC Addresses the Slaves on the AS-i Cable**

Each station (slave) on the AS-i cable is assigned 4 bits (a nibble) by the CP 342-2. The PLC can write (slave output data) and read (slave input data) this nibble. This allows bi-directional slaves to be addressed.

 **The first four input bytes (first nibble) are reserved for the use of FC "ASI\_3422". If no FC is used, the first four input bits change approximately every 2.5 seconds between the** values 8<sub>H</sub> and E<sub>H</sub>. The first four output bits (first nibble) have no significance for the CP **342-2.**

#### **Assignment:**

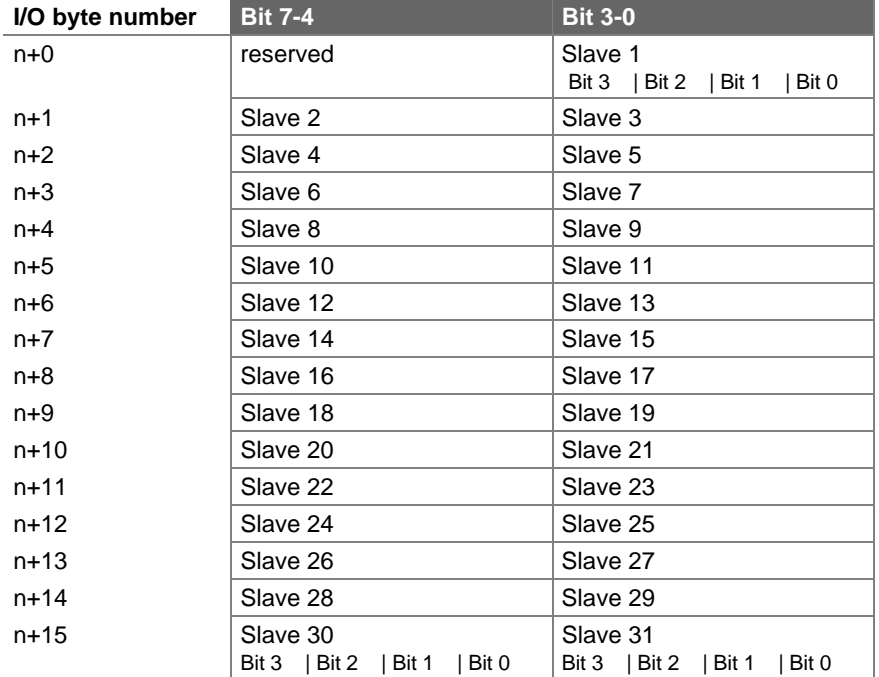

#### **n = Start address**

The table illustrates the assignment of the CP 342-2 interface (n is the start address of the I/O address area occupied by the CP 342-2). The table shows the assignment of the slave I/O bit to the I/O byte of the PLC.

#### **Example of the assignment of connections**

If AS-i modules are used as slaves on the AS-i cable, each of the connections to the AS-i module corresponds to exactly 1 bit in the PLC. The following example illustrates the assignment of two AS-i modules with addresses 2 and 3.

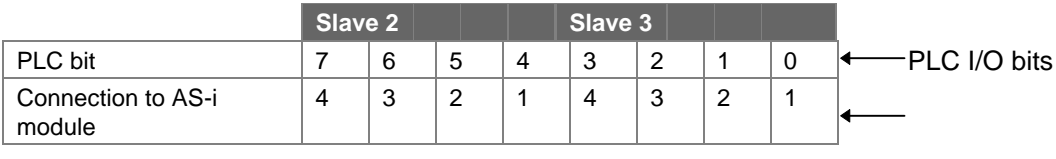

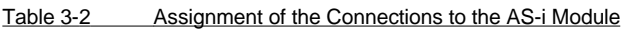

Explanation:

Slave 2 corresponds, in this case, to the AS-i module with address 2 Slave 3 corresponds to the AS-i module with address 3.

#### **Example of the PLC Addressing a Slave**

Just as with standard modules of the analog I/Os, the S7-300 can access the inputs and outputs of the AS-i slaves. The following example illustrates this procedure:

Example: CP 342-2 with start address  $n = 256$ 

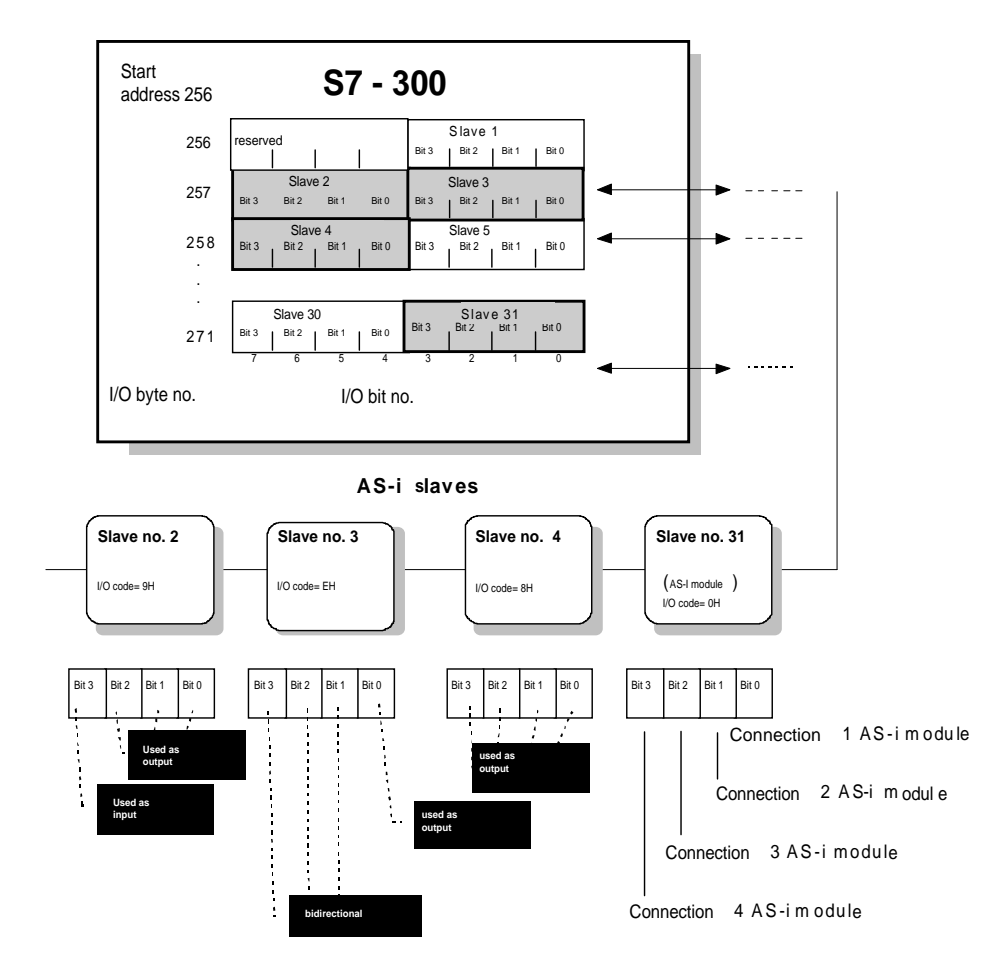

Figure 3-1 Mapping the Slave Addresses on the I/O Addresses

#### **Access to the AS-i User Data**

The bits of the AS-i slaves are accessed using the following S7 load and transfer instructions:

L PIW X L PID X T PQW X

T PQD X

X stands for the byte address in the CP 342-2.

 **For system-internal reasons, only word or double word access to even byte addresses is possible. The byte transfer instructions L PIB X or T PQB X are not permitted in conjunction with the CP 342-2.**

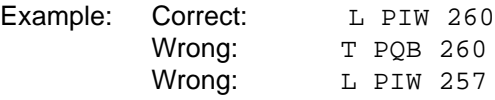

If you require bit access to slave data, you can follow the procedure shown in the sample program below for a CP with start address 256:

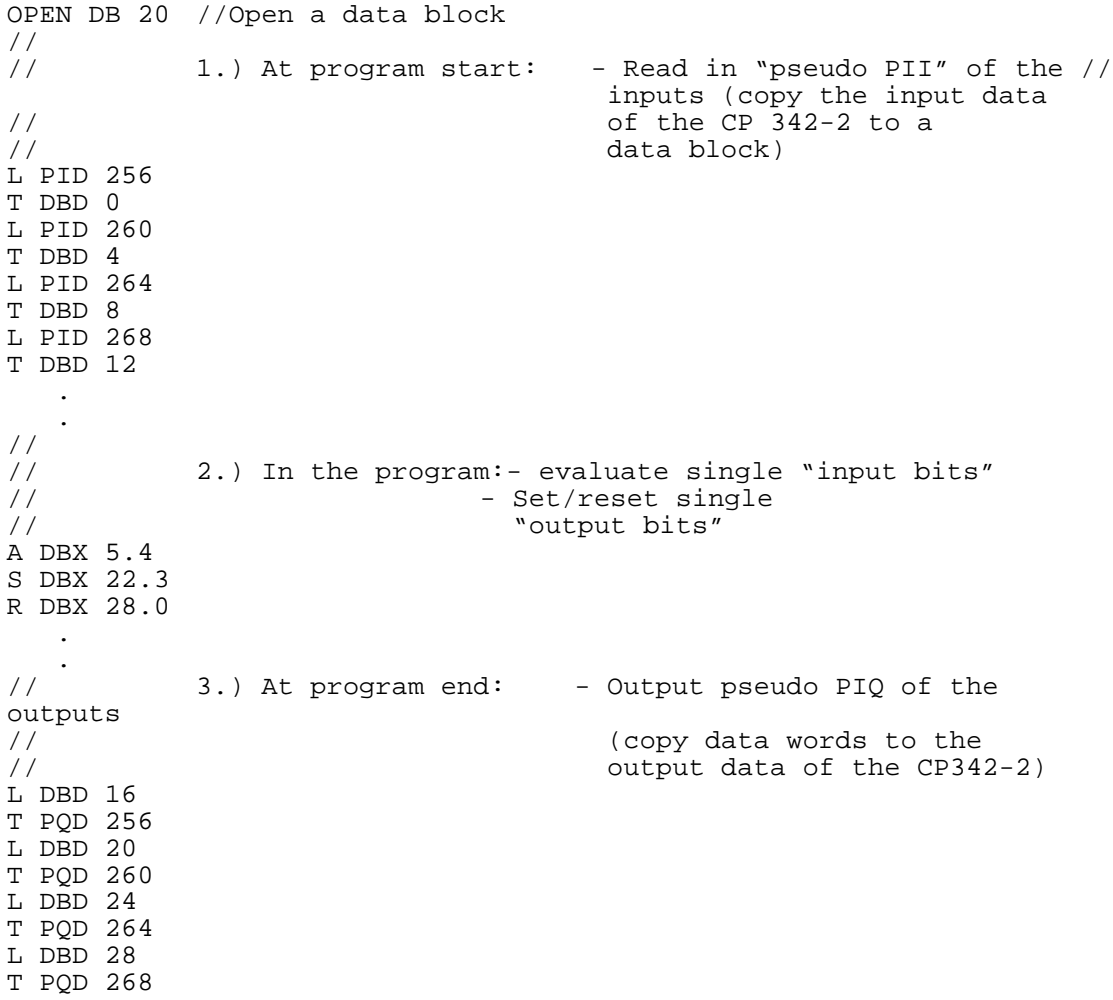

# <span id="page-22-0"></span>**3.4 How the CP 342-2 Reacts to Diagnostic and Interrupt Events**

### **3.4.1 Overview**

If the CP 342-2 recognizes an external or internal fault during operation (AS-i slave failure, EEPROM fault on the CP, ...), it signals this by triggering a diagnostic interrupt on the S7 peripheral bus.

The S7 CPU then interrupts the cyclic user program (OB1), enters the event as "module fault" in the system diagnostic buffer and then reacts as follows:

#### $\triangleright$  If the user has not programmed a corresponding interrupt OB (OB82), the PLC CPU **changes to the STOP mode!**

- $\ge$  If the user has programmed OB82, this is started by the PLC operating system. The local data of OB82 already contain certain diagnostic information for the user (which module triggered the interrupt? What type of error has occurred? ...). The application program can provide more detailed diagnostic information (which slave has failed? ...) by reading the diagnostic data record DS 1 using system function SFC 59 ("RD\_REC"). On completion of OB82, the PLC resumes the cyclic program (OB1) at the point at which it was interrupted.
- **It is not possible to program OB82 on the CPU 312, in other words if a diagnostic interrupt occurs, the CPU changes to the STOP mode.**

### **3.4.2 Interrupt Events**

The CP 342-2 distinguishes between interrupt events entering and leaving the state. If the occurrence of an interrupt event leads to an error-free status (AS-i-CONFIG\_OK=TRUE and no CP-internal error), a diagnostic interrupt leaving state is triggered (in OB82: bit OB82 MDL DEFECT = 0). All other interrupt events result in a diagnostic interrupt entering state (bit OB82\_MDL\_DEFECT = 1).

The events that can cause the CP 342-2 to trigger a diagnostic interrupt are listed below:

CP-external interrupt events:

- $\geq$  All changes to the AS-i slave configuration in the protected mode.
- $\geq$  AS-i power fail in the protected mode.

CP-internal interrupt events:

 $\triangleright$  FFPROM error

 **CP-internal interrupt events are always events entering the state. After a CP-internal interrupt event, the group error bit remains set to = TRUE. This is only reset after a complete restart on the S7-300.**

# <span id="page-23-0"></span>**3.4.3 Sequence of Diagnostic Interrupt Processing**

If the CP 342-2 detects an interrupt event, it triggers a diagnostic interrupt. The PLC CPU finds the source of the interrupt and reads data record 0 on the CP. Following this, it interrupts the cyclic user program and reacts as follows:

- $\geq$  If OB82 is not programmed, the PLC CPU changes to STOP as default.
- $\triangleright$  If organization block OB82 is programmed, it is started. In the local data area of OB82, local data bytes 8 to 11 contain data record 0. It is possible to read data record 1 that contains the so-called delta list in OB82 using an SFC call (SFC 59 "RD\_REC"), however this is not mandatory.
- $>$  On completion of OB82, the PLC CPU acknowledges the diagnostic interrupt in the CP 342-2.

If interrupt events occur in a status in which the event cannot be signaled by triggering a diagnostic interrupt (for example when the PLC is in the STOP mode or when an older diagnostic interrupt has not yet been acknowledged) the CP 342-2 reacts as follows:

- $\geq$  Once a diagnostic interrupt can be triggered again, and if the current total CP configuration (in other words the AS-i slave configuration and CP-internal, interrupt relevant state) is not identical to the configuration signaled previously by the diagnostic interrupt, a diagnostic interrupt is generated with the current configuration information.
- $\triangleright$  When it is possible to trigger a diagnostic interrupt again, and if at this time the current total CP configuration is the same as the configuration signaled earlier by the diagnostic interrupt, no diagnostic interrupt is generated. Brief slave failures (for example a bad contact) may therefore not be signaled.

# **3.4.4 Reaction to Interrupts in Different CP Modes**

The CP 342-2 generates diagnostic interrupts triggered by external interrupt events only in the protected mode and not in the configuration mode.

When the PLC CPU changes to STOP, the external and internal interrupt history is reset, in other words bit OB82\_MDL\_DEFECT and all other error bits in data record 0 are reset.

When the CP changes from the protected mode to the configuration mode, the external interrupt history is reset. When the CP changes from the configuration mode to the protected mode and there is a configuration error pending, this is signaled by a diagnostic interrupt. If it is temporarily not possible to generate the diagnostic interrupt (for example when the PLC is in the STOP mode), a diagnostic interrupt is generated at the next possible time if there is still an error.

# <span id="page-24-0"></span>**3.4.5 Local Data of the Diagnostic Organization Block (OB82)**

The following table contains a list of the data record 0 available in the local data of OB82 (local byte 8 to local byte 11). For the meaning of the other OB82 local data, refer to the descriptions of STEP 7.

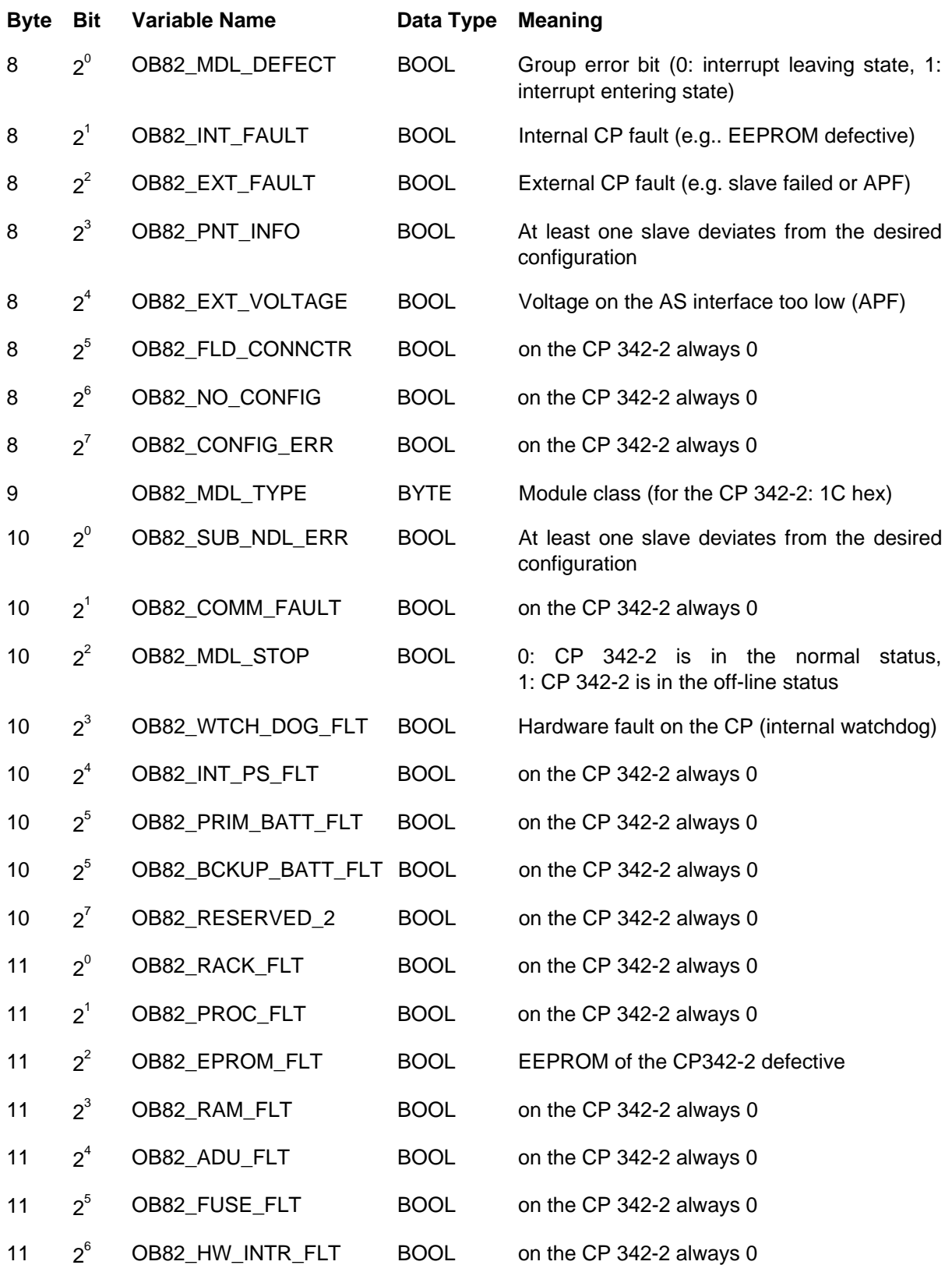

<span id="page-25-0"></span>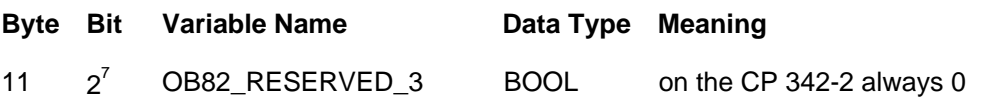

**The four bytes described above, are entered in the system diagnostic buffer by the PLC operating system if an interrupt occurs.**

# **3.4.6 Reading the Diagnostic Data Record DS 1**

The CP 342-2 continuously updates a so-called delta list in which all the slaves that differ from the configuration, in other words missing, wrong or not configured but nevertheless existing slaves are indicated. Each slave is assigned a bit in the delta list:  $0 =$  no error;  $1 =$  error. This delta list is part of the diagnostic data record DS1 that can be read out by calling the standard function SFC 59 ("RD\_REC") both in the interrupt OB (OB82) or at any time in the cyclic program (OB1).

With the CP 342-2, DS1 always has a length of 11 bytes and is structured as follows:

- Byte 0 to 3: These four bytes contain the so-called DS0 and correspond to local data bytes 8 to 11 in OB82 (see Section 3.4.5)
- Byte 4 to 6: Fixed value:  $60 20 20 \square$
- Byte 7 to 10: Delta list

Bit  $2^{\circ}$  in byte 6 corresponds to slave 0

Bit  $2^7$  in byte 10 corresponds to slave 31

Following the programming example in Section 3.4.7, you will also find an example that evaluates the delta list.

### <span id="page-26-0"></span>**3.4.7 Programming Example**

The following example illustrates how you can react to a diagnostic interrupt from the CP 342-2 by reading data record (DS1) in OB82.

#### **How the Program Functions**

It is assumed that slaves 1 and 12 were configured manually on the CP 342-2 and that the CP 342-2 is in the protected mode.

If slave 7 now fails, the CP 342-2 generates a diagnostic interrupt. The PLC operating system then enters the message "module fault" in the system diagnostic buffer and starts OB82 (the program above). On completion of OB82, the delta list contains the following information:

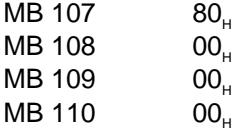

If the unconfigured slave 15 is then connected to the AS interface, the CP 342-2 once again generates a diagnostic interrupt. The message "module fault" once again appears in the system diagnostic buffer. The delta list however changes to the following value:

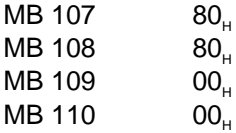

After reconnecting slave 7 to the AS interface, there is still an error (slave 15). The message "module fault" appears in the system diagnostic buffer and the delta list has the following value:

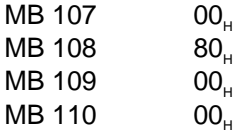

After disconnecting slave 15, there is no longer an error. The CP 342-2 indicates this in a diagnostic interrupt. The message "module OK" appears in the system diagnostic buffer and the delta list is empty as shown below:

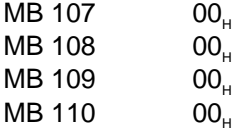

ORGANIZATION\_BLOCK "I/O\_FLT1"  $TTTTR =$ VERSION : 0.0 VAR\_TEMP<br>OB82 EV CLASS : BYTE ; OB82\_FLT\_ID : BYTE ;<br>
OB82\_PRIORITY : BYTE ;  $\frac{1}{16}$  //26/28 (Priority of 1 is lowest) OB82\_PRIORITY : BYTE ; //26/28 (Priority of 1 is lowest) OB82\_OB\_NUMBR : BYTE ; //82 (Organization block 82, OB82) OB82\_RESERVED\_1 : BYTE ; //Reserved for system OB82\_IO\_FLAG : BYTE ; //Input (01010100), Output (01010101) OB82\_MDL\_ADDR : INT ; //Base address of module with fault OB82\_MDL\_DEFECT : BOOL ; //Module defective  $OB82$ \_INT\_FAULT : BOOL ; OB82\_EXT\_FAULT : BOOL ; OB82\_PNT\_INFO : BOOL ; //Point information OB82\_EXT\_VOLTAGE : BOOL ; //External voltage low OB82\_FLD\_CONNCTR : BOOL ; //Field wiring connector missing OB82\_NO\_CONFIG : BOOL ; //Module has no configuration data OB82\_CONFIG\_ERR : BOOL ; //Module has configuration error OB82\_MDL\_TYPE : BYTE ; OB82\_SUB\_NDL\_ERR : BOOL ; //Sub-Module is missing or has error OB82\_COMM\_FAULT : BOOL ; //Communication fault OB82\_COMM\_FAULT : BOOL ;<br>
OB82\_MDL\_STOP : BOOL ; //Module is stopped OB82\_MDL\_STOP : BOOL ;<br>
OB82\_WTCH\_DOG\_FLT : BOOL ; //Watch dog timer stopped module OB82\_INT\_PS\_FLT : BOOL ; //Internal power supply fault<br>OB82 PRIM BATT FLT : BOOL ; //Primary battery fault OB82\_BCKUP\_BATT\_FLT : BOOL ; OB82\_RESERVED\_2 : BOOL ;<br>OB82 RACK FLT : BOOL ;  $\begin{array}{lllllll} {\sf OB82\_PROC\_FLT} & : & {\sf BOOL} & : & & \texttt{\textit{//Processor f}} \\ {\sf OB82\_EPROM\_FLT} & : & {\sf BOOL} & : & & \texttt{\textit{//EPROM} fault} \\ \end{array}$  OB82\_EPROM\_FLT : BOOL ; //EPROM fault  $OB82$  RAM FLT : BOOL ;  $OB82$ \_ADU\_FLT : BOOL ; OB82\_FUSE\_FLT : BOOL ; //Fuse fault OB82\_HW\_INTR\_FLT : BOOL ; //Hardware interrupt input fault OB82\_RESERVED\_3 : BOOL ; //Reserved for system OB82\_DATE\_TIME : DATE\_AND\_TIME ; //Date and time OB82 started t\_request : BOOL ;  $//Trigger for RD\_REC$ t\_busy : BOOL ; //Busy from RD\_REC t\_return : INT ; //Return value from RD\_REC t\_laddr : WORD ; //Module address END\_VAR

//16#39, Event class 3, Entering event state, //Internal fault event //Primary battery fault % //Backup battery fault<br>
//Reserved for system<br>
//Rack fault, only for bus interface module<br>
//Processor fault

JC loop;

END\_ORGANIZATION\_BLOCK

```
BEGIN
NETWORK
TITLE =
         L #OB82_MDL_ADDR; //The module address
                                                                   //supplied by OB82
         T \#t<sup>1</sup>addr; \#t<sup>1</sup>/Save temporarily
         SET ;<br>= #t request;
         = #t_request; \frac{1}{2} + \frac{1}{2} + \frac{1}{2} + \frac{1}{2} + \frac{1}{2} + \frac{1}{2} + \frac{1}{2} + \frac{1}{2} + \frac{1}{2} + \frac{1}{2} + \frac{1}{2} + \frac{1}{2} + \frac{1}{2} + \frac{1}{2} + \frac{1}{2} + \frac{1}{2} + \frac{1}{2} + \frac{//1
loop: NOP 0;
         CALL RD_REC (
                                       := #t_request, \overline{11} //If 1: Trigger reading
         IOID := B#16#54, //Always for the CP 342-2
         LADDR := #t_laddr, //Module address<br>RECNUM := B#16#1 //Data record num
                                                                  //Data record number = 1RET_VAL \qquad \qquad \qquad \vdots \qquad \qquad \qquad \text{#t\_return} \qquad \qquad \qquad \text{ //Return for error or}//status information
         BUSY := #t_busy //Read job active<br>RECORD := P#M 100.0 BYTE 11); //11 read bytes and
                                       \overline{P} = P#M 100.0 BYTE 11); //11 read bytes are
                                                                  //transferred starting at
                                                                   //memory byte 100
                                                                  //
                                                                  // The reuturn value is
                                                                   //not evaluated here to
                                                                   //keep the example simpler
                                                                   //
                                                                  // The following
                                                                   //statements are only
                                                                   //necessary if the
                                                                   //CP 342-2 and ET 200M are
                                                                   //being used. When using
                                                                  //an s7-300, the read job
                                                                   // is processed with the
                                                                   //first SFC jump.
                                                                   //
         CALL RE_TRIGR ; //Retrigger PLC watchdog
         A #t_busy;
         R #t_request;
```
# <span id="page-30-1"></span><span id="page-30-0"></span>**4 Extended Operation of the CP 342-2 with FC "ASI\_3422"**

To use the extended operation mode, FC "ASI\_3422" is required in the S7 programmable logic controller. This section explains which extra functions are available compared with the standard mode when operating the CP 342-2 with FC "ASI\_3422".

Extended operation allows the complete control of the master by the user program. Access to the inputs and outputs remains the same as in the standard operation of the CP 342-2. In extended operation, a special FC is used for communication with the AS-i master CP in the user program.

# **4.1 Overview of the Functions**

Command calls to the CP 342-2 are made in the user program using FC "ASI\_3422". The user specifies a command call in a send buffer and then starts the job. FC "ASI\_3422" transfers the command call to the CP 342-2. On completion of the job, the job status is transferred back to the user program and any reply data are made available in a receive buffer.

### **4.1.1 Calling the Function**

The function must be called cyclically by the program for every CP 342-2. Per CP 342-2, only one job can be processed at any one time. A currently active job cannot be interrupted by the user and the time is not monitored by the function.

```
STL representation  CALL ASI_3422 ( ACT:=
                                    STARTUP:=
                                    LADDR:=
                                    SEND:=
                                    RECV:=
                                    DONE:=
                                    ERROR:=
                                    STATUS:= ):
```
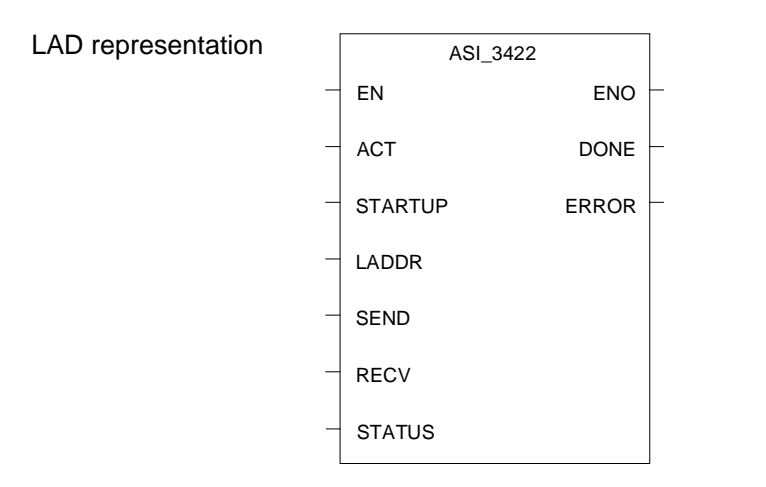

### **Formal Parameters**

The following table explains the formal parameters of the function:

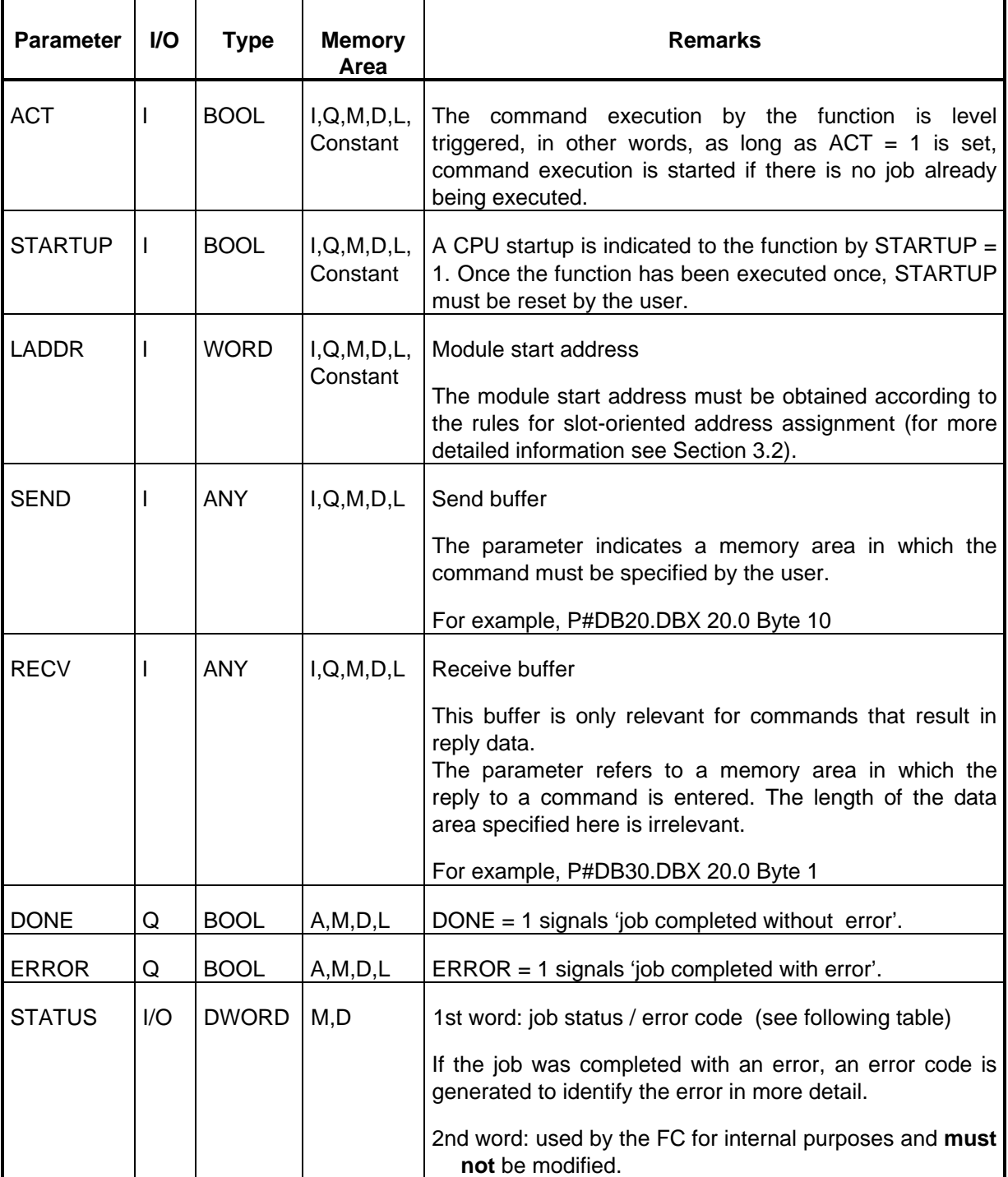

If an error occurs while the function is being executed, then in addition to the information mentioned above in ERROR and STATUS, the BR bit has the value '0'. The BR bit is queried in different ways STL programs and LAD programs:

- $\geq$  LAD: queried using the output parameter ENO
- $\triangleright$  STL: the BR bit is queried directly

#### **Status and Error Information**

The following table shows you the possible codes in the first word of STATUS dependent on DONE and ERROR.

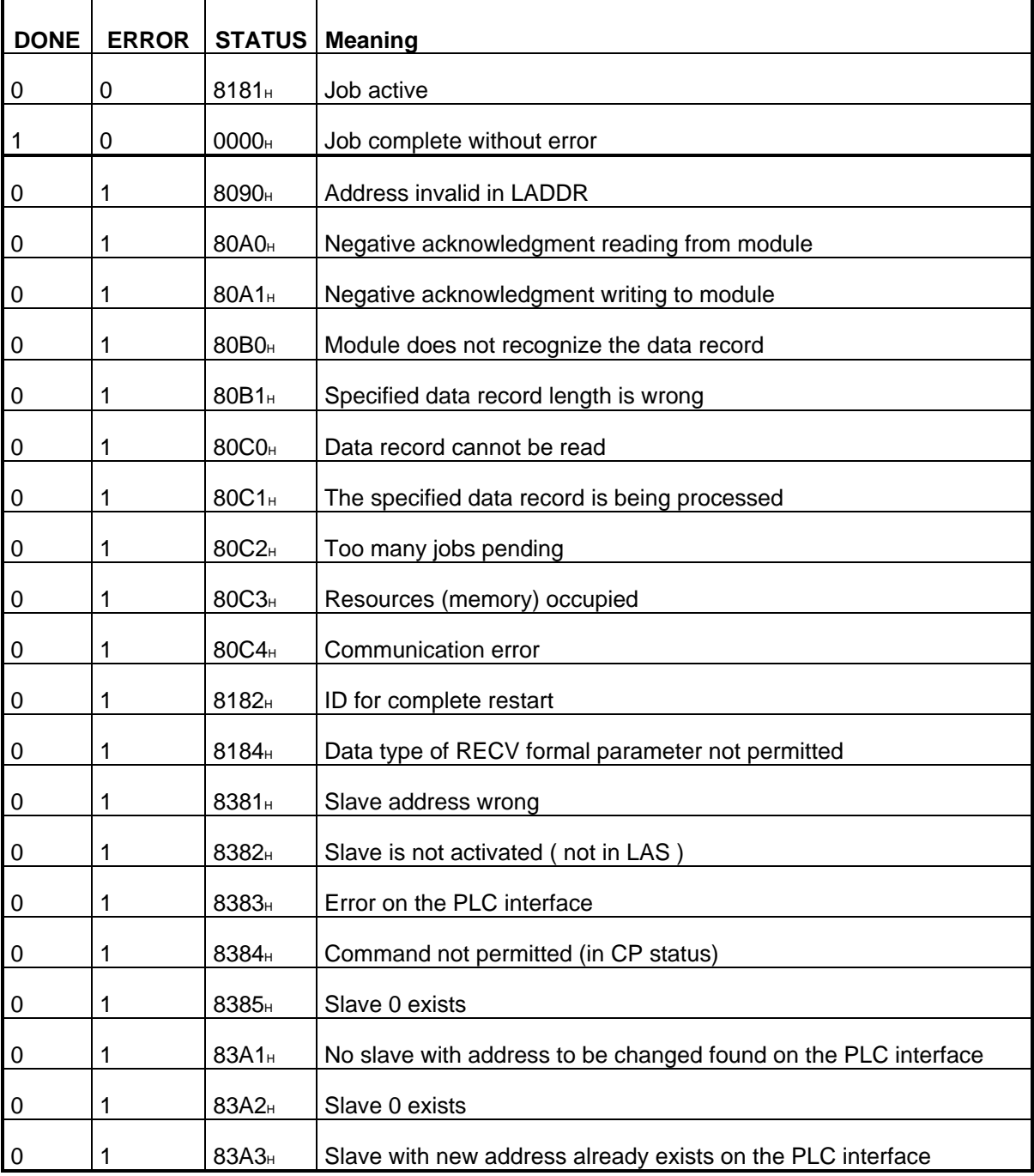

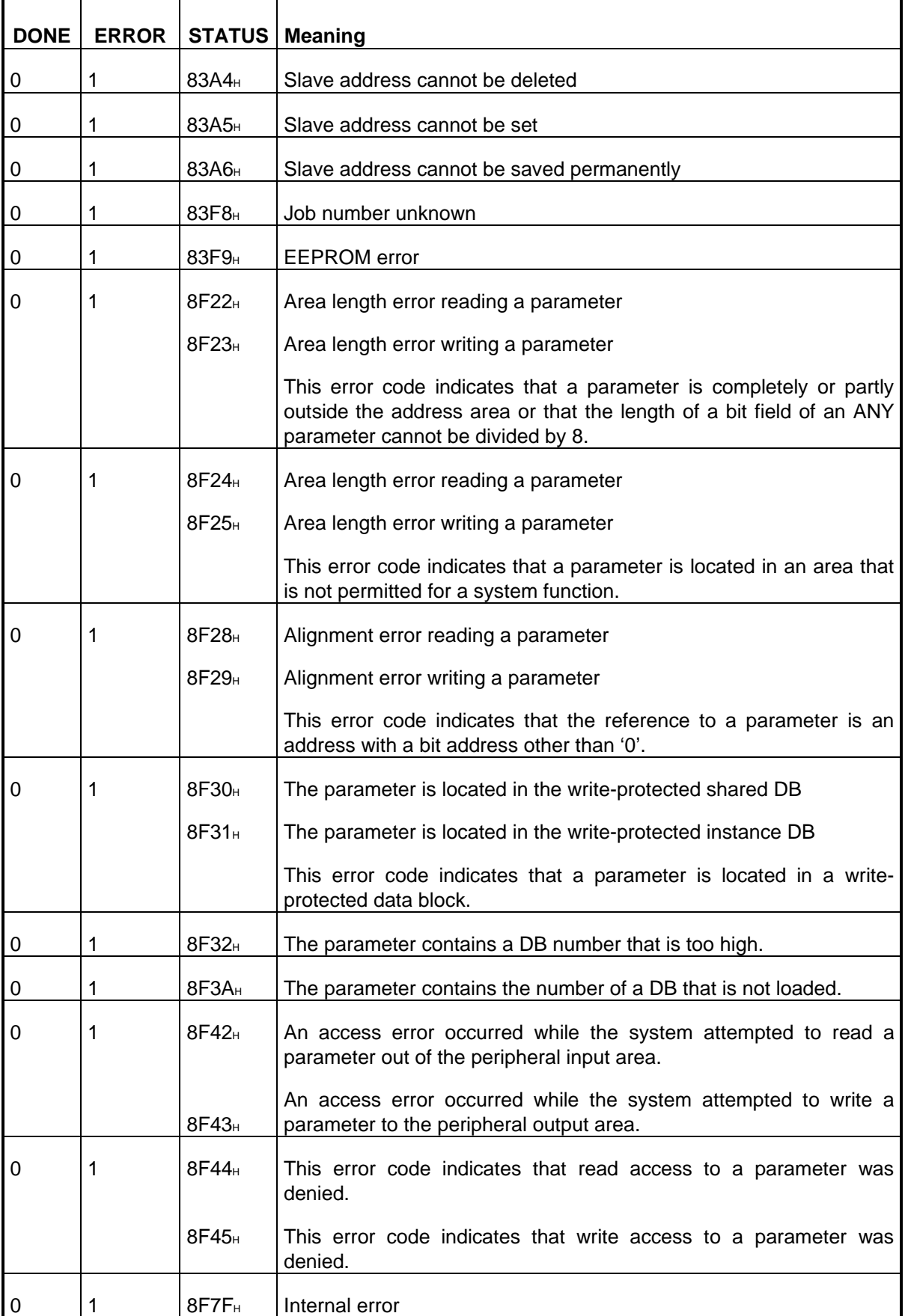

#### **Signal States of the Formal Parameters**

A command call is started by  $ACT = 1$ . While a job is being processed, the 1st word of STATUS has the value 8181 $<sub>H</sub>$ . This indicates that a job is active. On completion of the job, the user is informed of</sub> the result in the parameters DONE and ERROR.

If no error occurred, DONE is set. With jobs that involve reply data from the CP342-2, the reply data are available in the receive buffer specified by RECV. In this case, the 1st word of STATUS contains the value  $0000$ ...

If an error occurred, ERROR is set. In this case, with jobs involving reply data from the CP342-2, no receive data are available. An error code is entered in the 1st word of STATUS to identify the error in more detail.

The parameters DONE, ERROR and STATUS remain unchanged until the next job is processed.

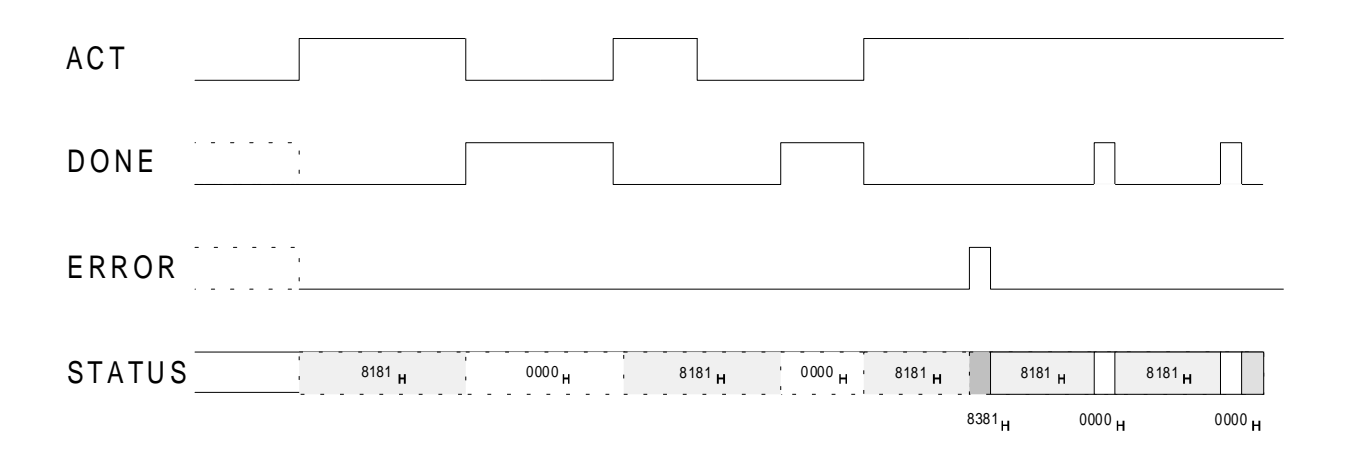

#### **Block Data**

The block length, length of the MC7 code and the current number of local bytes used depend on the version of the function. The current data can be found in the 'Block Properties' in the STEP 7 program editor.

#### **Sample Programs**

The diskette supplied with this manual contains sample programs illustrating the use of FC "ASI\_3422".

# <span id="page-35-0"></span>**4.2 Interface for AS-i Commands**

The following sections describe the AS-i command calls that can be sent by the S7 PLC to the CP 342-2. Using these command calls, the CP 342-2 makes available the entire functions of the master profile M1 of the AS-i master specification. Using command calls, the CP 342-2 can also be configured completely by the S7 PLC.

# **4.2.1 Commands Supported by the CP 342-2**

For more detailed information about using the jobs, refer to the descriptions of the individual jobs in the 'AS-interface Introduction and Basic Information' manual, the PICS appendix and the detailed descriptions in /1/ and /2/.

The following table contains and overview of the commands available:

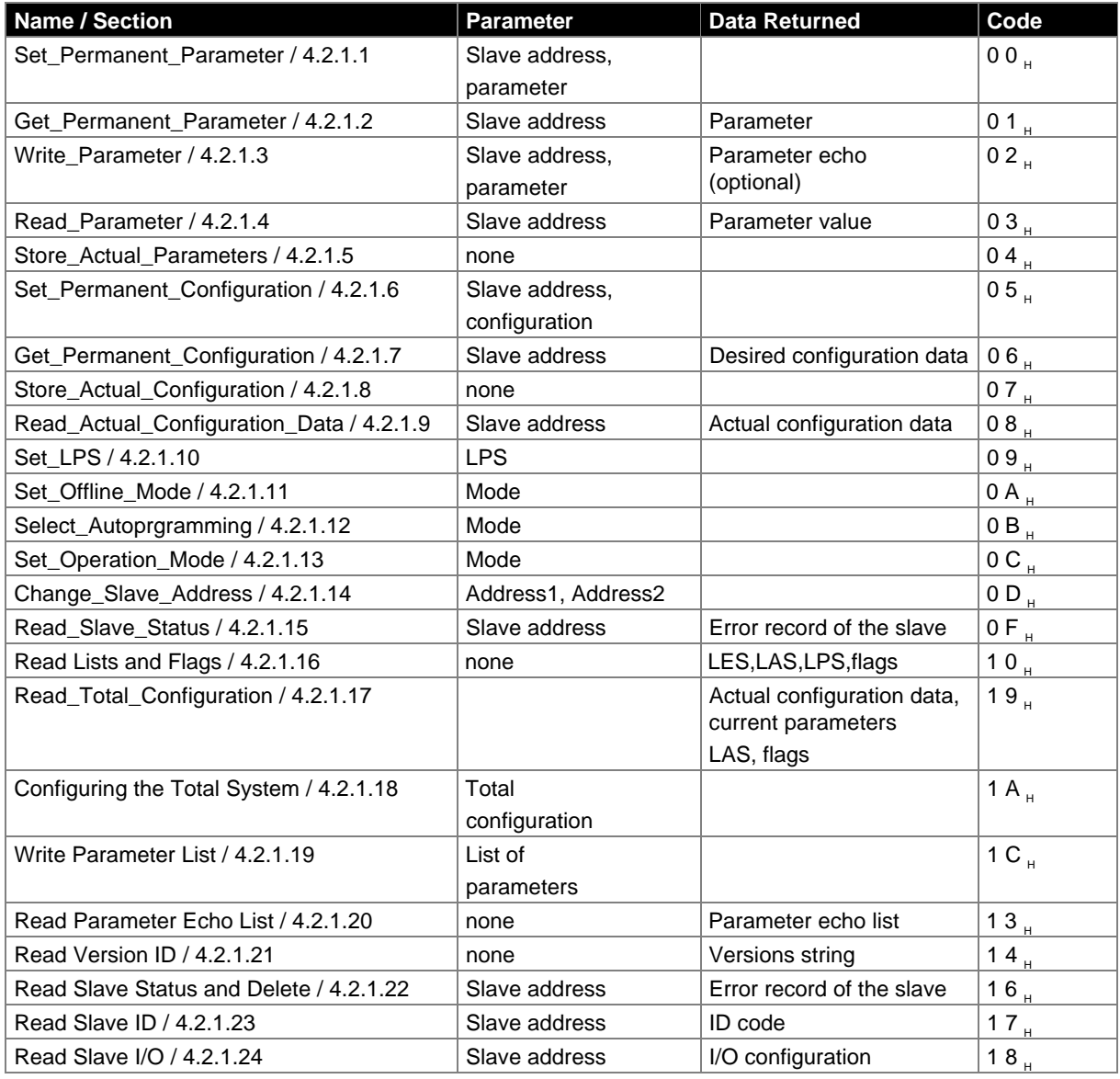

Table 4-3 Overview of the Com[mand Jobs](#page-55-1)
# <span id="page-36-0"></span>**4.2.1.1 Set\_Permanent\_Parameter**

### **Meaning**

With this call, a parameter value for the specified slave is transferred to the CP 342-2. The value is saved as a configured value in non-volatile memory.

The parameter is **not** transferred to the slave by the CP 342-2 immediately. The parameter value is only transferred after a power up on the PLC when the slave is activated.

#### **Structure of the job data in the send buffer**

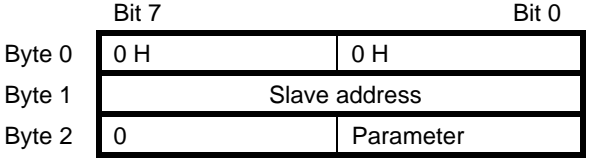

# **4.2.1.2 Get\_Permanent\_Parameter**

### **Meaning**

With this call, a slave-specific parameter value in the EEPROM of the CP 342-2 is read.

#### **Structure of the job data in the send buffer**

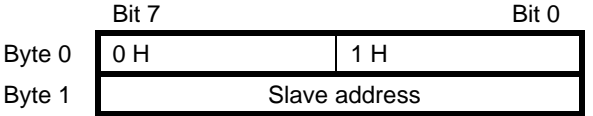

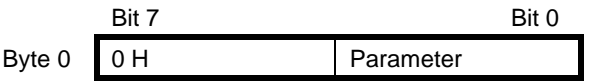

# <span id="page-37-0"></span>**4.2.1.3 Write\_Parameter**

#### **Meaning**

With this call, a parameter value is transferred and is sent directly via the AS-i bus to the addressed slave. The parameter is saved in temporary storage.

In the response, the slave returns the current parameter value. This can deviate from the values just written according to the AS-i master specification (/2/). The slave response is entered in the parameter echo field.

The RECEIVE job for "fetching" the parameter echo is optional. Normally the parameter echo is not evaluated in the S7 program.

#### **Structure of the job data in the send buffer**

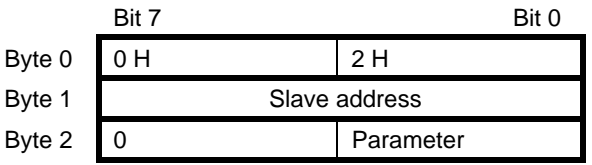

#### **Structure of the returned data in the receive buffer**

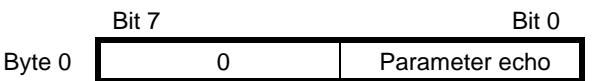

# **4.2.1.4 Read\_Parameter**

#### **Meaning**

With this call, the current parameter value (actual parameter) of a slave is returned.

#### **Structure of the job data in the send buffer**

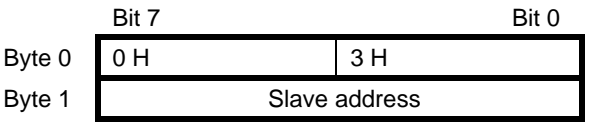

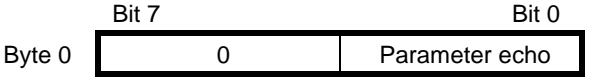

# <span id="page-38-0"></span>**4.2.1.5 Store\_Actual\_Parameters**

#### **Meaning**

With this call, the configured parameters in permanent storage are overwritten by the actual parameters, in other words the parameters are reconfigured.

#### **Structure of the job data in the send buffer**

Bit 7 Bit 0 Byte  $0$   $0$  H  $4$  H

# **4.2.1.6 Set\_Permanent\_Configuration**

#### **Meaning**

With this call, the I/O configuration data and the ID code for the addressed AS-i slave are configured. The data are stored permanently on the AS-i master module.

 **When executing this command, the CP changes to the off-line phase and then switches to the normal mode (complete restart on the CP). This call is not executed in the protected mode.**

#### **Structure of the job data in the send buffer**

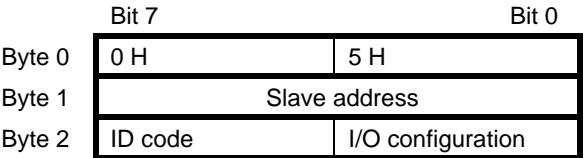

# <span id="page-39-0"></span>**4.2.1.7 Get\_Permanent\_Configuration**

#### **Meaning**

With this call, the desired configuration data stored in the EEPROM (I/O configuration data and the ID codes) of an addressed slave are returned.

#### **Structure of the job data in the send buffer**

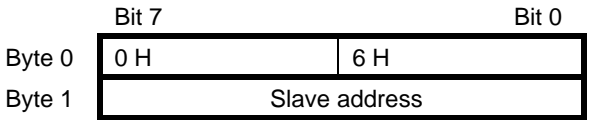

#### **Structure of the returned data in the receive buffer**

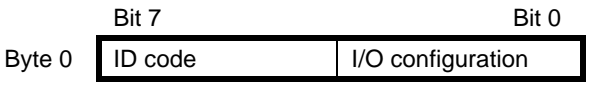

# **4.2.1.8 Store\_Actual\_Configuration**

#### **Meaning**

With this call, the actual I/O configuration data and actual ID codes of all slaves are saved permanently in the EEPROM as the desired configuration data. The list of active slaves (LAS) is also entered in the list of configured slaves (LPS).

#### **When executing this command, the CP changes to the off-line phase and then switches to the normal mode (cold restart on the CP).**

**IGG** This call is **not** executed in the protected mode.

#### **Structure of the job data in the send buffer**

Bit 7 Bit 0 Byte  $0$   $0$  H  $7$  H

# **4.2.1.9 Read Actual Configuration Data**

With this call, the actual I/O configuration data and actual ID codes of an addressed slave detected on the AS-i are returned.

#### **Structure of the job data in the send buffer**

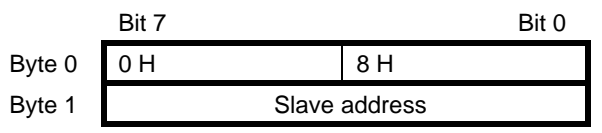

#### **Structure of the returned data in the receive buffer**

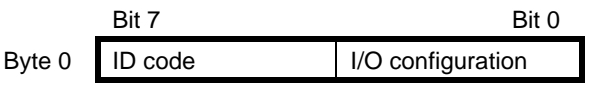

# **4.2.1.10 Set\_LPS**

#### **Meaning**

With this call, the list of configured slaves is transferred for permanent storage in the EEPROM.

- **When executing this command, the CP changes to the off-line phase and then switches to the normal mode (cold restart on the CP).**
- **This call is not executed in the protected mode.**

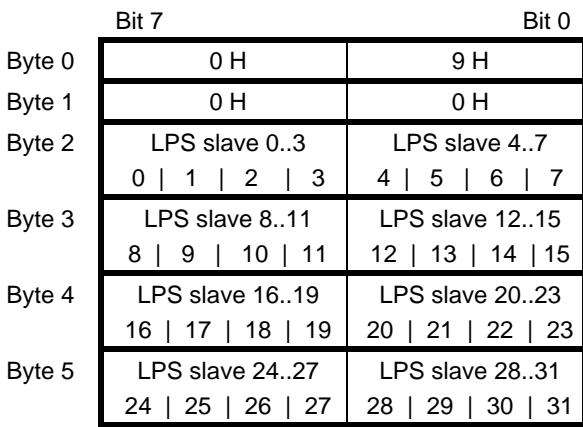

#### **Structure of the job data in the send buffer**

In the LPS data: 0 means slave not configured and 1 means slave configured.

# <span id="page-41-0"></span>**4.2.1.11 Set\_Offline\_Mode**

#### **Meaning**

This call switches between the on-line and off-line mode.

The OFFLINE bit is **not** permanently stored, i.e. during the startup/restart the bit is set to ONLINE again.

In the off-line mode, the CP only processes jobs from the user. There is no cyclic data exchange.

The **on-line mode** is the normal situation with the AS-i master. Here, the following jobs are processed cyclically:

- $\geq$  During the data exchange phase, the fields of the output data are transferred to the slave outputs for all slaves in the LAS. The addressed slaves transfer the values of the slave inputs to the master when the transfer was free of errors.
- $\triangleright$  This is followed by the inclusion phase in which there is a search for the slaves connected to the AS-i and newly added slaves are entered in the LDS or LAS.
- $\geq$  In the management phase, jobs from the user such as writing parameters are executed.

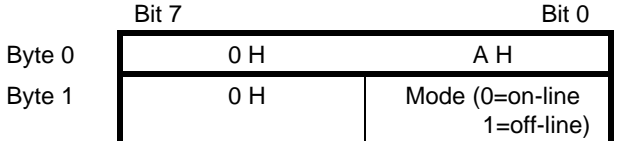

#### **Structure of the job data in the send buffer**

# <span id="page-42-0"></span>**4.2.1.12 Select Autoprogramming**

#### **Meaning**

With this call, the automatic address programming function can be enabled or disabled.

The **AUTO\_ADDR\_ENABLE** bit is stored permanently on the master.

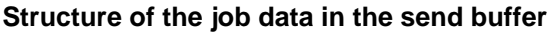

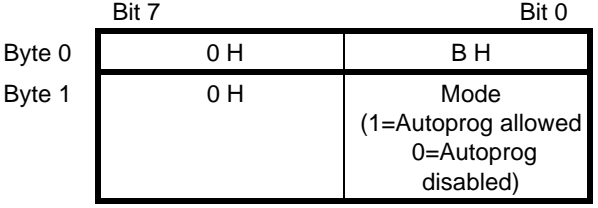

 **Changing the AUTOADDRESS\_ENABLE bit from 1 to 0 is effective immediately, changing the bit from 0 to 1 is only effective after the CP 342-2 has changed to OFFLINE.**

### **4.2.1.13 Set\_Operation\_Mode**

With this call, you can select between the configuration mode and the protected mode.

In the **protected mode**, only slaves marked in the LPS and whose desired and actual configuration match are activated, in other words if the I/O configuration and the identification codes of the slaves in the LDS are identical to those of the configured values.

In the **configuration mode**, all detected slaves (except slave address "0") are activated. This also applies to slaves for which there is a difference between the desired and actual configuration. The OPERATION MODE bit is saved **permanently** in the EEPROM, i.e. it is retained following a startup/restart.

When changing from the configuration mode to the protected mode, the CP is restarted (transition to the off-line phase followed by switchover to the on-line mode)

If the address 0 is entered in the LDS for a slave, the CP cannot switch from the configuration mode to the protected mode.

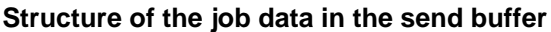

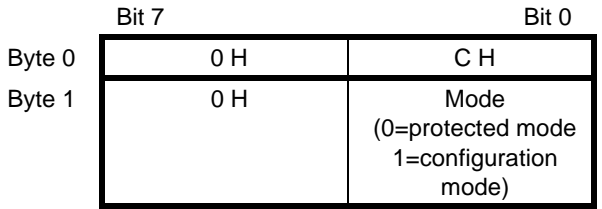

# <span id="page-43-0"></span>**4.2.1.14 Change\_Slave\_Address**

#### **Meaning**

With this call, the slave address can be changed.

This call is mainly used to add a new AS-i slave with the default address 0 to the AS-interface system. In this case the address is changed from the old slave address (0) to the new slave address (x).

This change can only be made when the following conditions are fulfilled:

- 1. A slave with the old slave address exists.
- 2. If the old slave address is not equal to 0, then a slave with address 0 cannot be connected at the same time.
- 3. The new slave address must have a valid value.
- 4. No slave with the new slave address must already exist.

#### **Note:**

**When changing the slave address, the slave is not reset, in other words the output data of the slave are retained until new data arrive for the new address.**

#### **Structure of the job data in the send buffer**

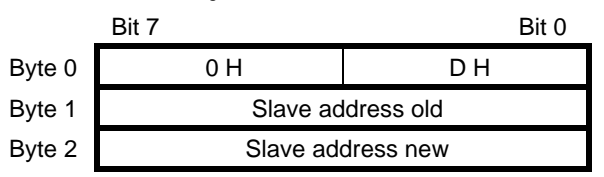

# **4.2.1.15 Read Slave Status**

#### **Meaning**

With this call, the status register of the addressed slave can be read out. The flags of the status register have the following significance:

- S0 "Address volatile" This flag is set - when the internal slave routine for permanent storage of the slave address is active. This can take up to 15 ms and must not be interrupted by a further addressing call. - when the internal slave address comparison recognizes that the stored address is not the same as the entry in the address register. S1 "Parity error detected"
	- This flag is set when the slave has recognized a parity error in a received frame since the last "read and delete status" job.
- S2 "End bit error detected" This flag is set when the slave has recognized an end bit error in a received frame since the last "read and delete status" job.
- S3 "Read error non-volatile memory" This flag is set when a read error has occurred when reading the non-volatile memory.

#### **Structure of the job data in the send buffer**

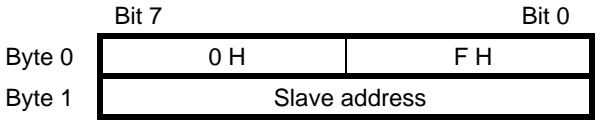

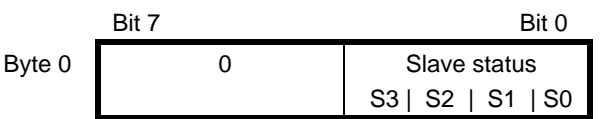

# <span id="page-45-0"></span>**4.2.1.16 Read Lists and Flags (Get\_LPS, Get\_LAS, Get\_LDS, Get\_Flags)**

### **Meaning**

With this call, the following entries are read out of the AS-i master CP:

- The list of configured slaves
- The list of active slaves LAS
- The list of detected slaves LDS
- The flags according to the AS-i specification

#### **Structure of the job data in the send buffer**

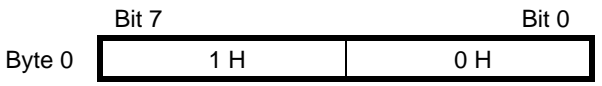

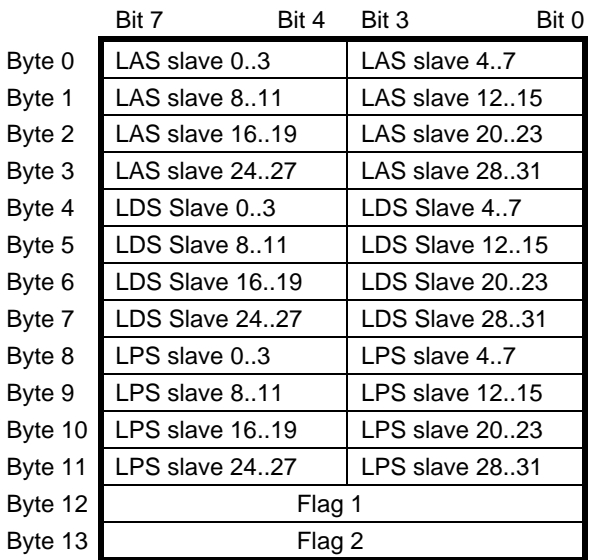

# **Flag 1 Flag 2**

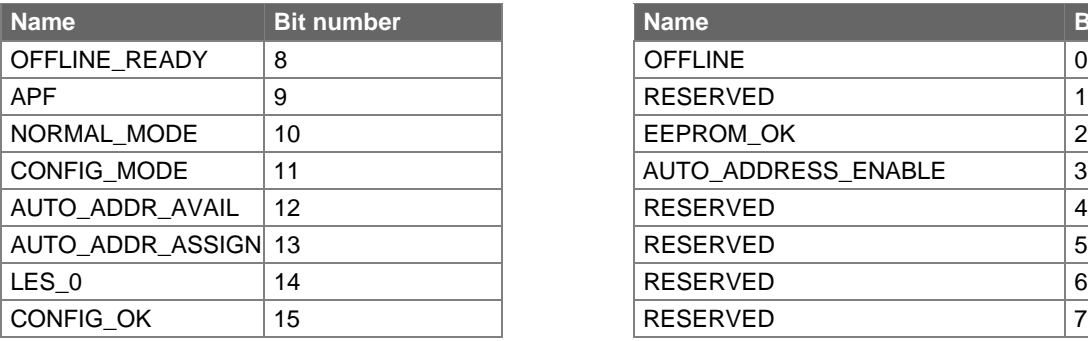

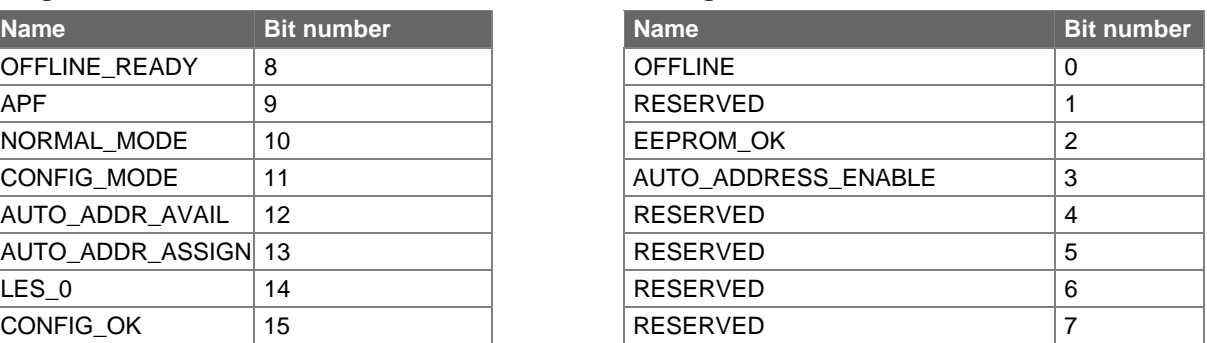

## **Meaning of the flags**

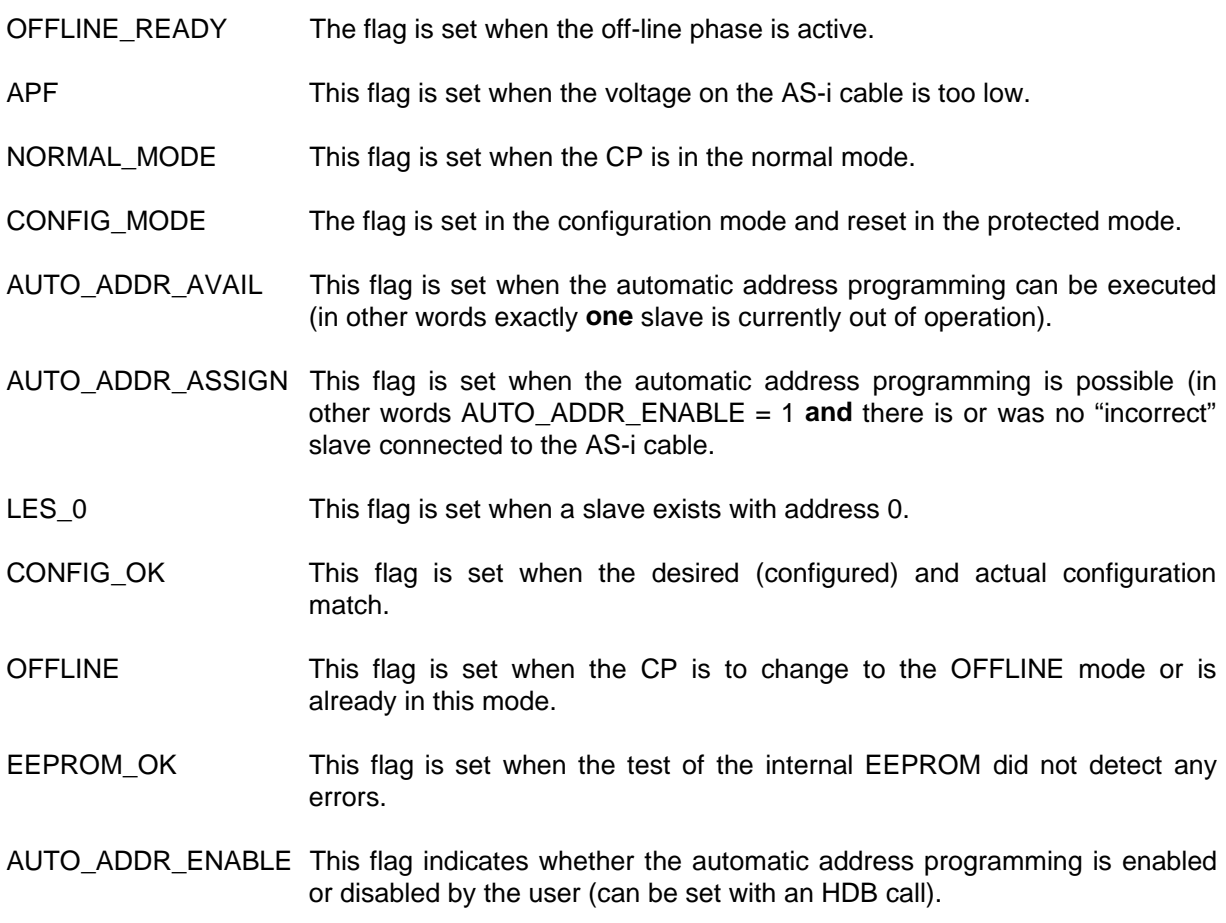

# **4.2.1.17 Read Total Configuration**

#### **Meaning**

With this command, the following data are read from the CP:

- $\triangleright$  The list of active slaves (LAS). This indicates which of the connected slaves are activated.
- $\geq$  The current configuration data of the connected slaves (I/O configuration and ID code).
- $\triangleright$  The current parameters of the slaves (actual parameters).
- $\geq$  The current flags.

This command can, for example, be used to find out the configuration of the stations connected to the AS-interface cable after installation. The configuration data that are read in can, if necessary, be modified and saved as the desired configuration on the CP 342-2 using the command "configure total system" (see Section 4.2.1.18).

#### **Structure of the job data in the send buffer**

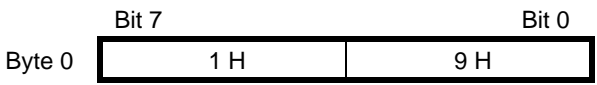

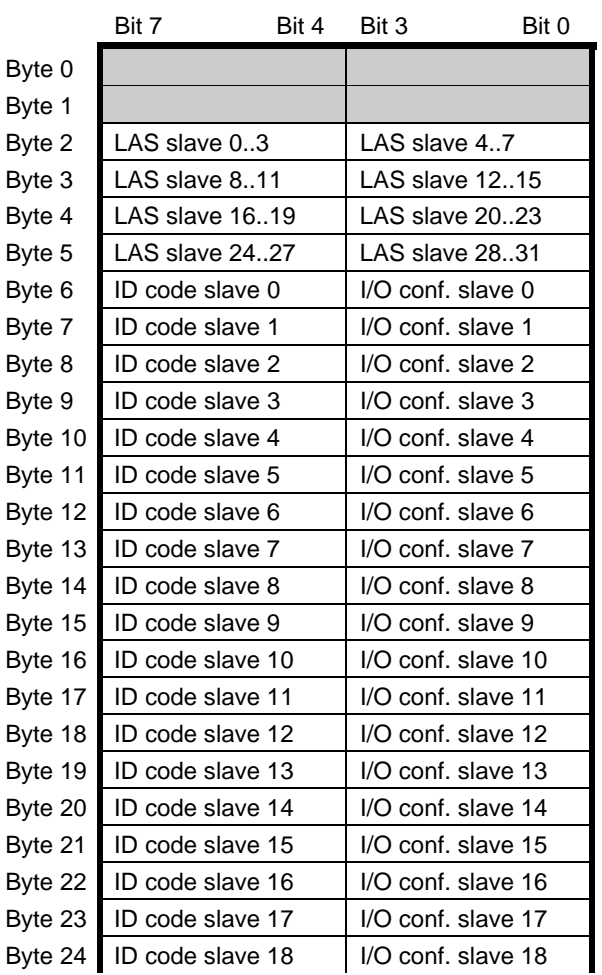

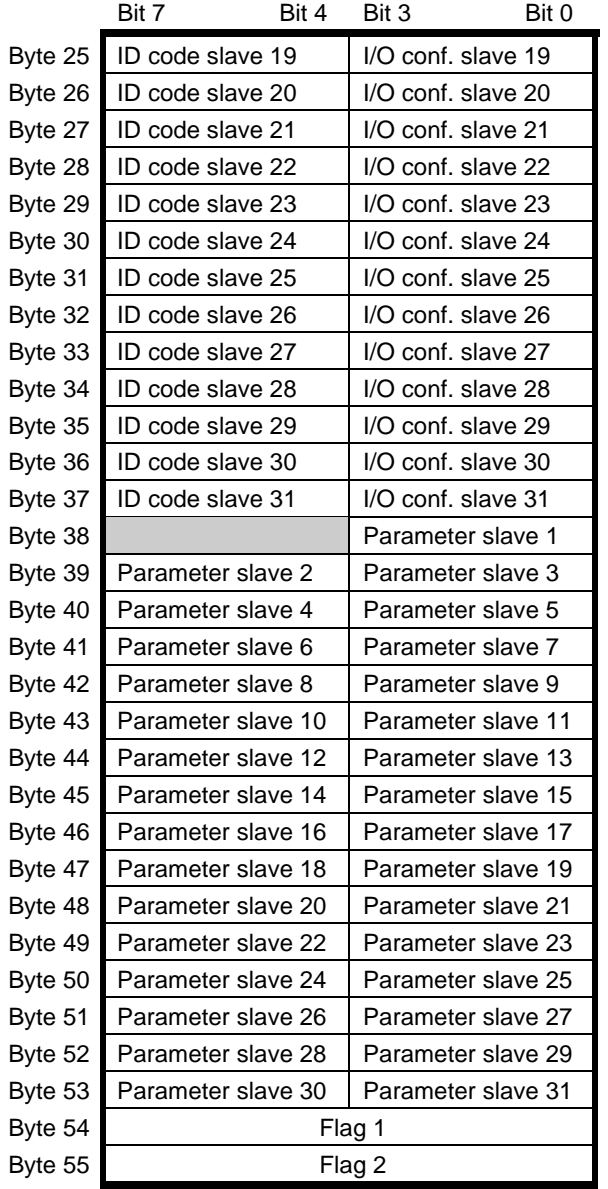

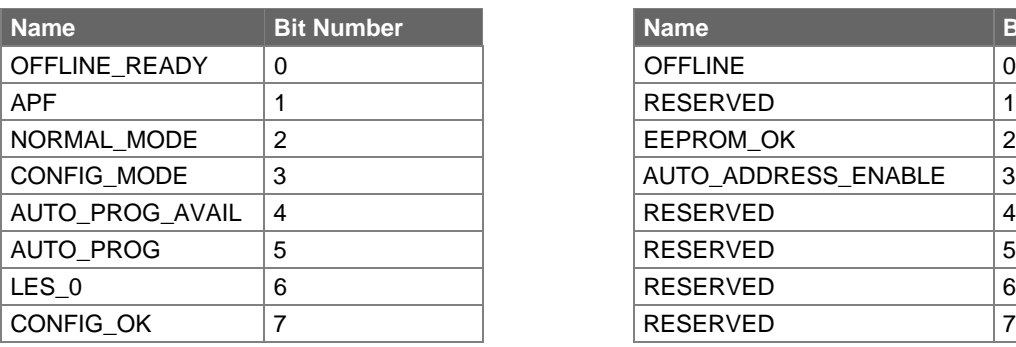

## **Flag 1 Flag 2**

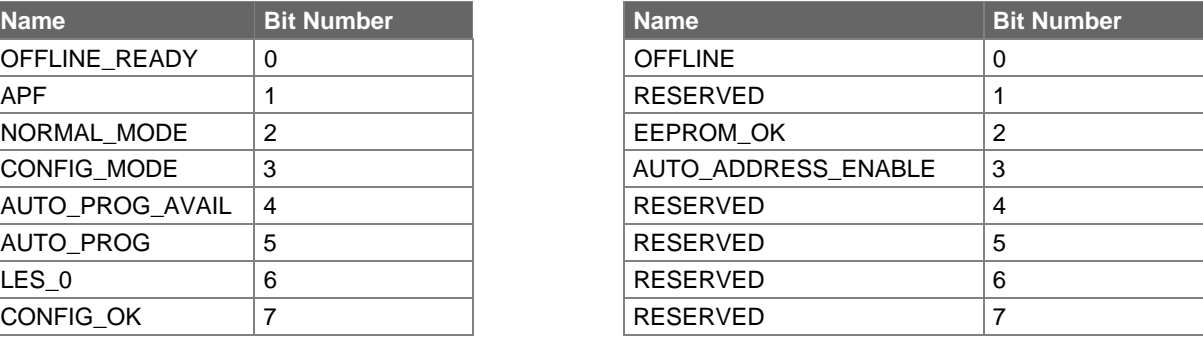

The meaning of the flags is the same as for the read lists and flags job(Get\_LPS, Get\_LAS, Get\_LDS, Get\_Flags), see Section 4.2.1.16.

# <span id="page-49-0"></span>**4.2.1.18 Configuring the Total System**

#### **Meaning**

With this call, the desired total configuration is transferred to the CP 342-2 and saved on the CP 342- 2 as the desired configuration. This configures the CP 342-2.

#### **The following data are transferred:**

- $\ge$  The list of configured slaves specifying the slaves that can be activated by the CP 342-2 in the protected mode.
- $\ge$  The list of configuration data specifying the ID codes and I/O configurations the slaves must have.
- $\geq$  The list of parameters saved in non-volatile memory on the CP. This is transferred to the slaves during the start up of the CP 342-2.
- $\geq$  The flags that determine the mode of the CP 342-2 after start up.

#### **ISP** Note:

#### **This call is not executed in the protected mode.**

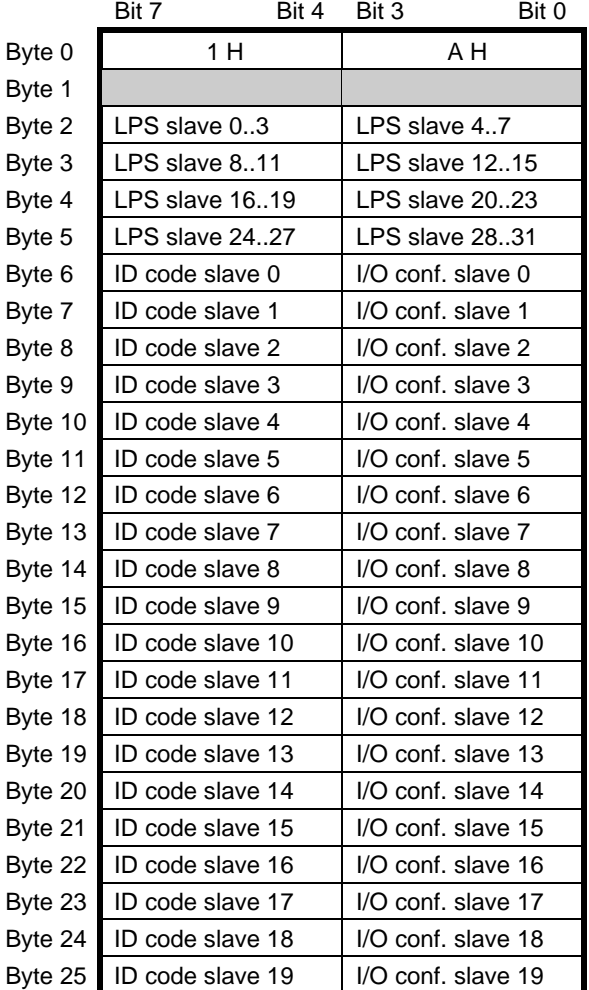

#### **Structure of the job data in the send buffer**

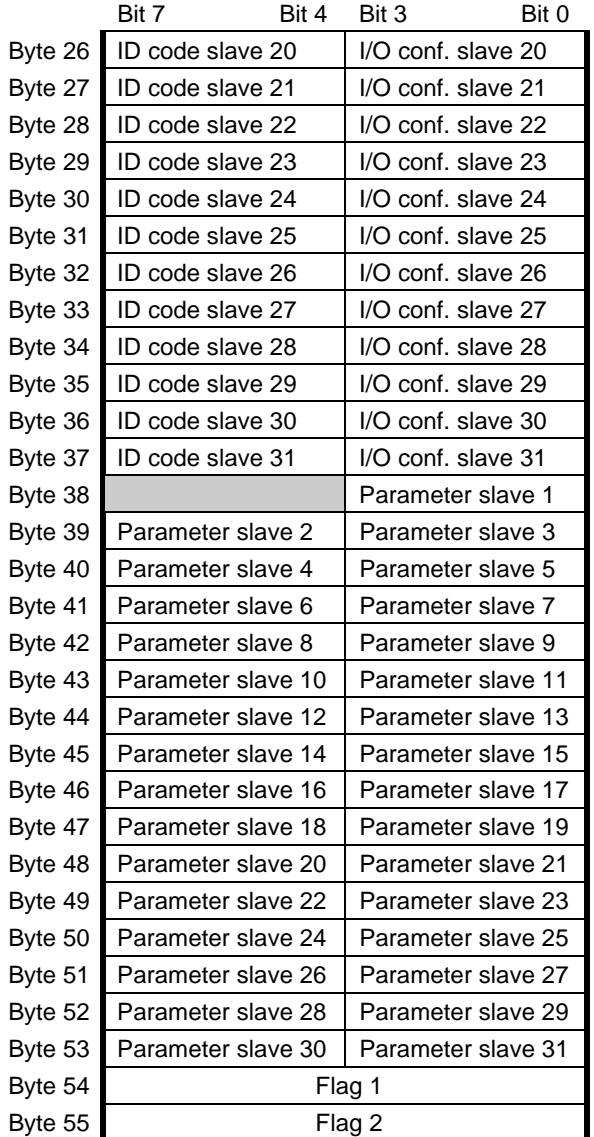

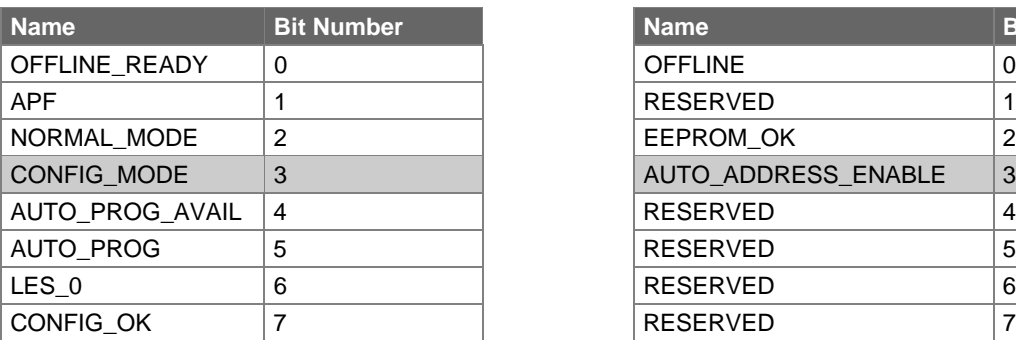

#### **Flag 1 Flag 2**

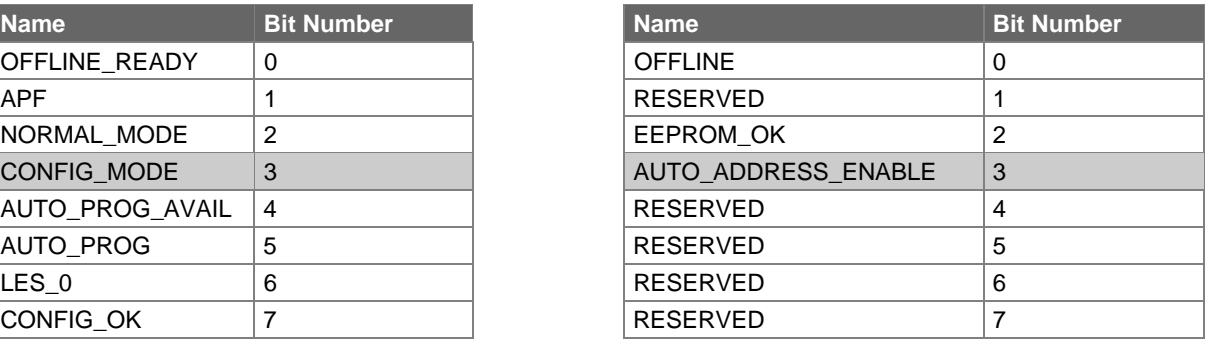

The value of the gray shaded flags can change the mode of the CP 342-2:

 $0 = CP 342-2$  starts up in the protected mode after synchronization  $1 = CP 342-2$  starts up in the configuration mode.

AUTO\_ADDRESS\_ENABLE 0 = automatic address programming is disabled, 1 = automatic address programming is enabled.

The values of the other flags are irrelevant for the "configure total system" command and cannot be modified.

# **4.2.1.19 Write Parameter List**

#### **Meaning**

With this command, the parameters for all slaves are transferred to the CP 342-2. The CP 342-2 transfers **only** the parameters that have changed to the slaves, in other words that deviate from the current actual parameters.

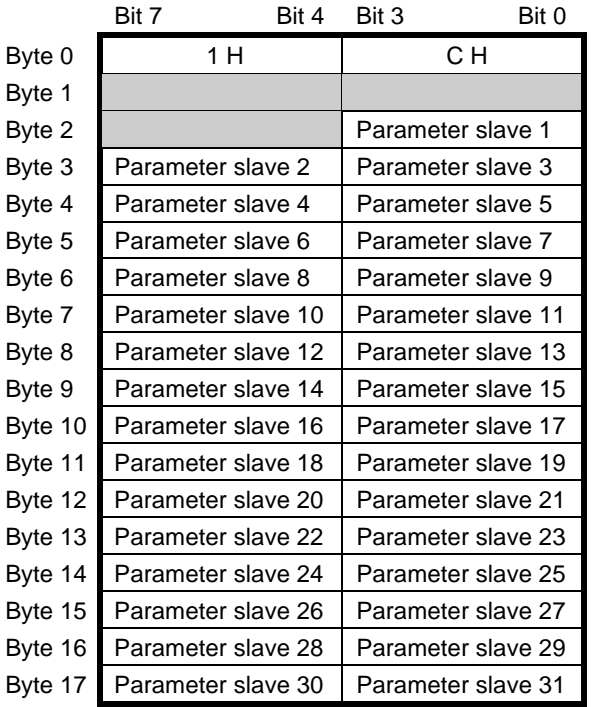

#### **Structure of the job data in the send buffer**

# **4.2.1.20 Read Parameter Echo List**

#### **Meaning**

When the parameters are transferred to the slave, they return "echo values" as the response. The read parameter echo list call reads out the echo values of all slaves. The echo values of a slave originate from the last parameter call sent to this slave.

#### **Structure of the job data in the send buffer**

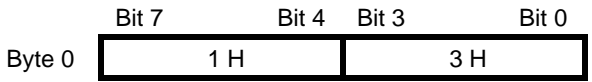

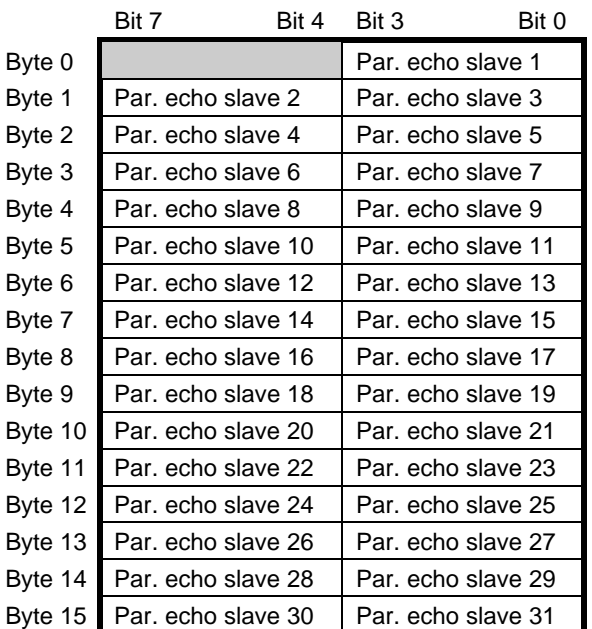

# **4.2.1.21 Read Version ID**

#### **Meaning**

With this call, the version ID of the AS-i master software is read out.

#### **Structure of the job data in the send buffer**

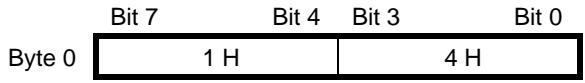

The reply of the CP contains the name and the firmware version number of the CP in the form shown below:

#### **Structure of the returned data in the receive buffer**

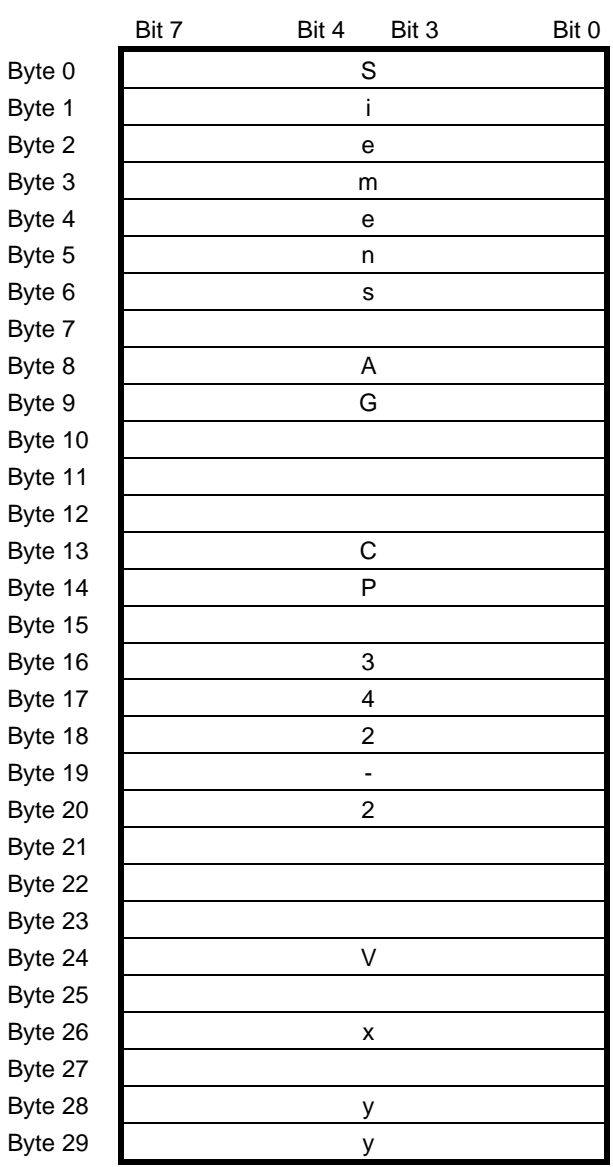

x.yy stands for the current version number.

# **4.2.1.22 Read Slave Status and Delete**

#### **Meaning**

With this call, the status of a slave is read out and at the same time the status register of the slave is deleted.

The flags of the status register have the following meaning:

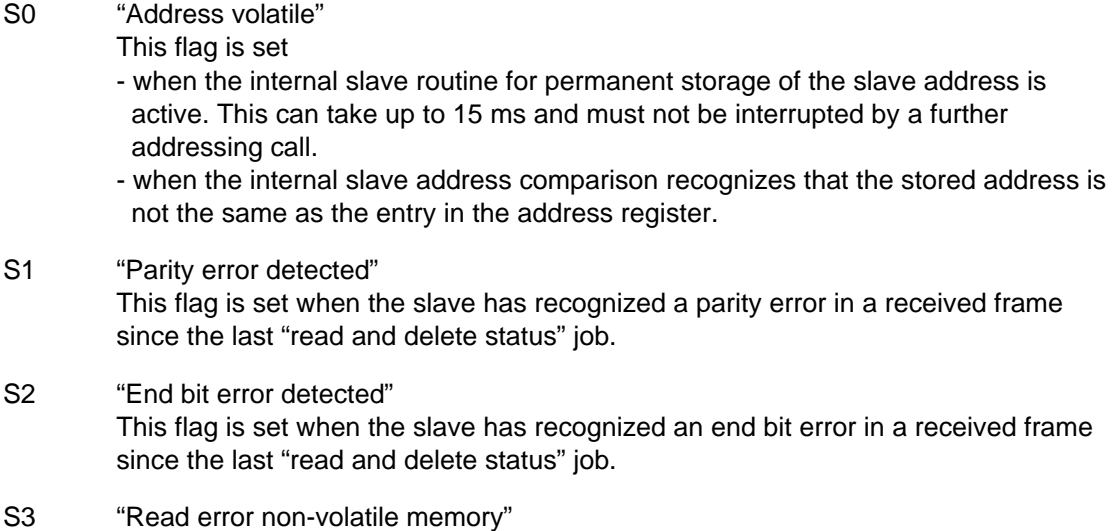

This flag is set when a read error has occurred when reading the non-volatile memory.

#### **Structure of the job data in the send buffer**

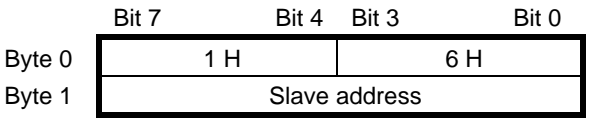

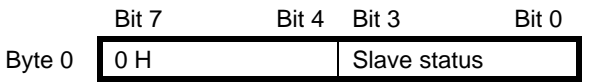

# <span id="page-56-0"></span>**4.2.1.23 Read Slave ID**

#### **Meaning**

With this call, the ID code of a slave can be read out directly over the AS-i cable. The call is intended for diagnostic purposes and is not required in the normal master mode.

#### **Structure of the job data in the send buffer**

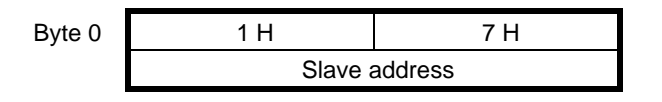

#### **Structure of the returned data in the receive buffer**

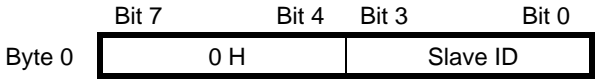

# **4.2.1.24 Read Slave I/O**

#### **Meaning**

With this call, the I/O configuration of a slave can be read out directly over the AS-i cable. The call is intended for diagnostic purposes and is not required in the normal master mode.

#### **Structure of the job data in the send buffer**

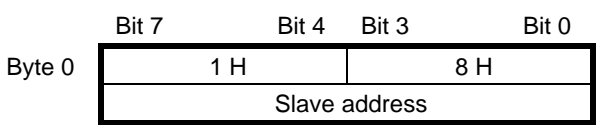

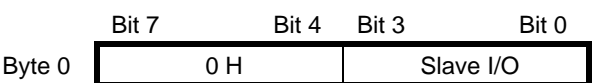

# **5 Replacing a Defective Slave / Automatic Address Programming**

If the AUP indicator is lit (only in the protected mode), it indicates the following:

- $\geq$  Exactly **one** slave has failed.
- $\geq$  Automatic address programming by the CP 342-2 is possible.

You can now replace the defective slave as follows:

- **Paramove the failed slave from the AS-i cable. You can identify the failed slave by the flashing** LED assigned to the slave on the front panel.
- **P** Replace the defective slave with an identical slave with address 0 (as supplied). The CP 342-2 then programs this slave with the address of the original station that had failed.

The "AUP" indicator then goes off. The CP 342-2 indicates the new slave in the LED display.

Note that "automatic address programming" is only possible when:

± **The flag "AUTO\_ADDRESS\_ENABLE"=1 is set (see Sections 4.2.1.12 and 4.2.1.18),**

- $\geq$  The CP 342-2 is in the protected mode.
- ± **Only one slave has failed.**

# **6 Error Indicators on the CP 342-2 / Dealing withErrors**

The following table lists the possible causes of errors that can occur during operation of the CP 342-2 and ways to correct the errors.

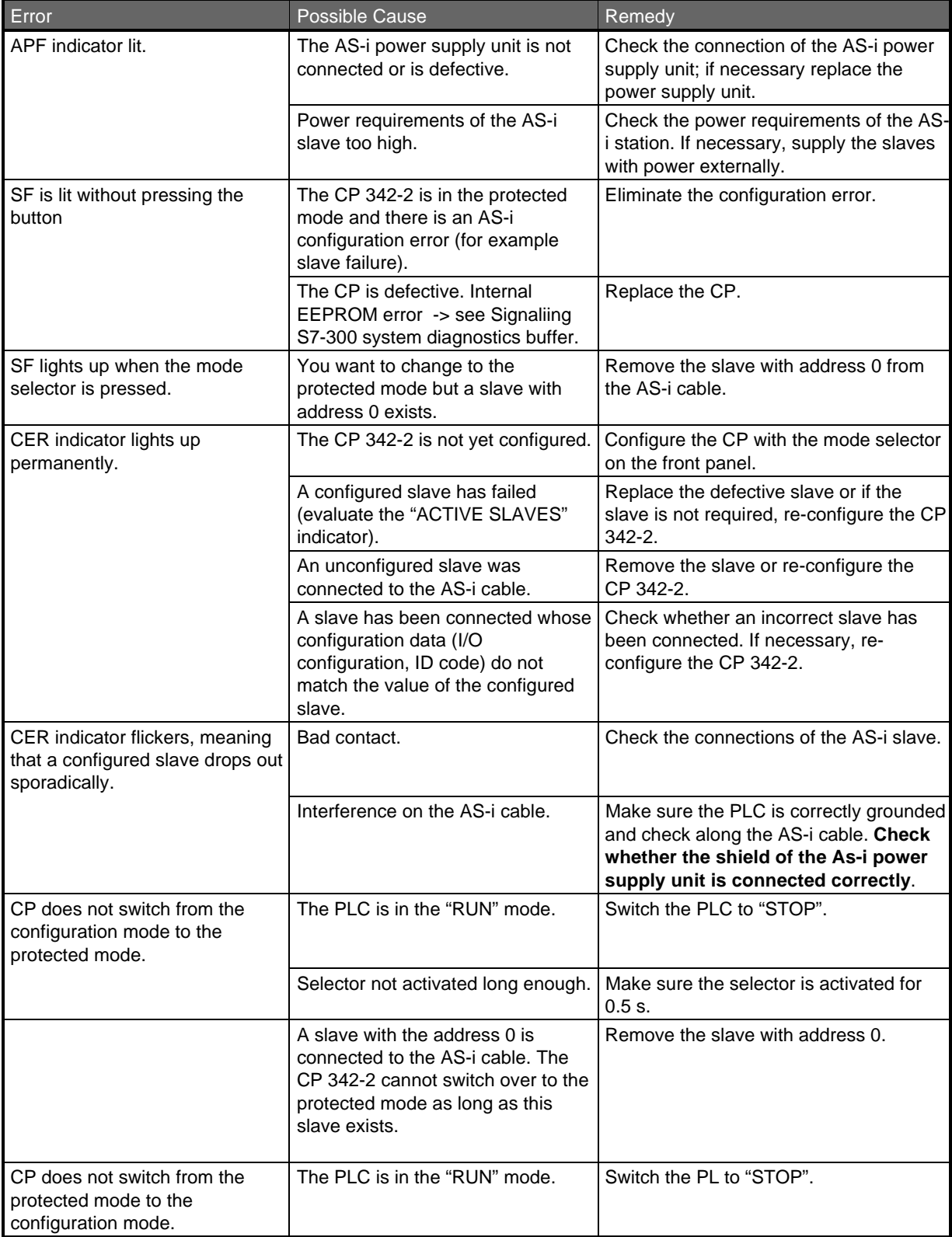

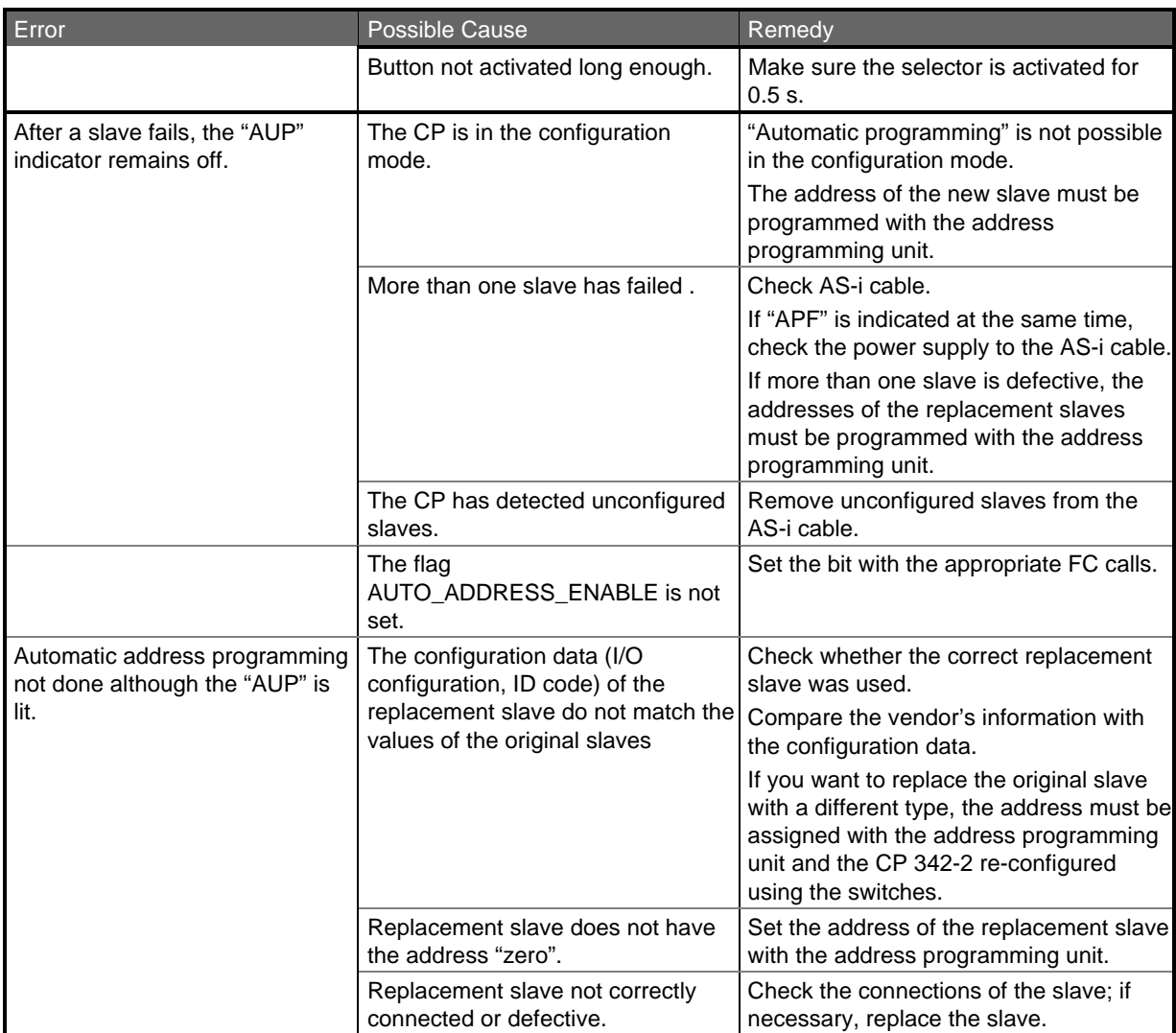

Table 6-1 Error Indicators of the CP 342-2

# **A AS-Interface Protocol Implementation Conformance Statement (PICS)**

# **A.1 PICS for the CP 342-2**

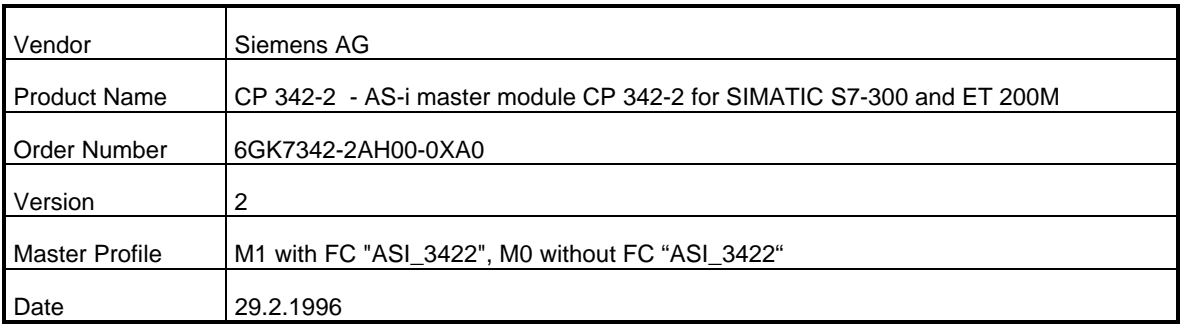

## **List of Master Functions Available with FC "ASI\_3422"**

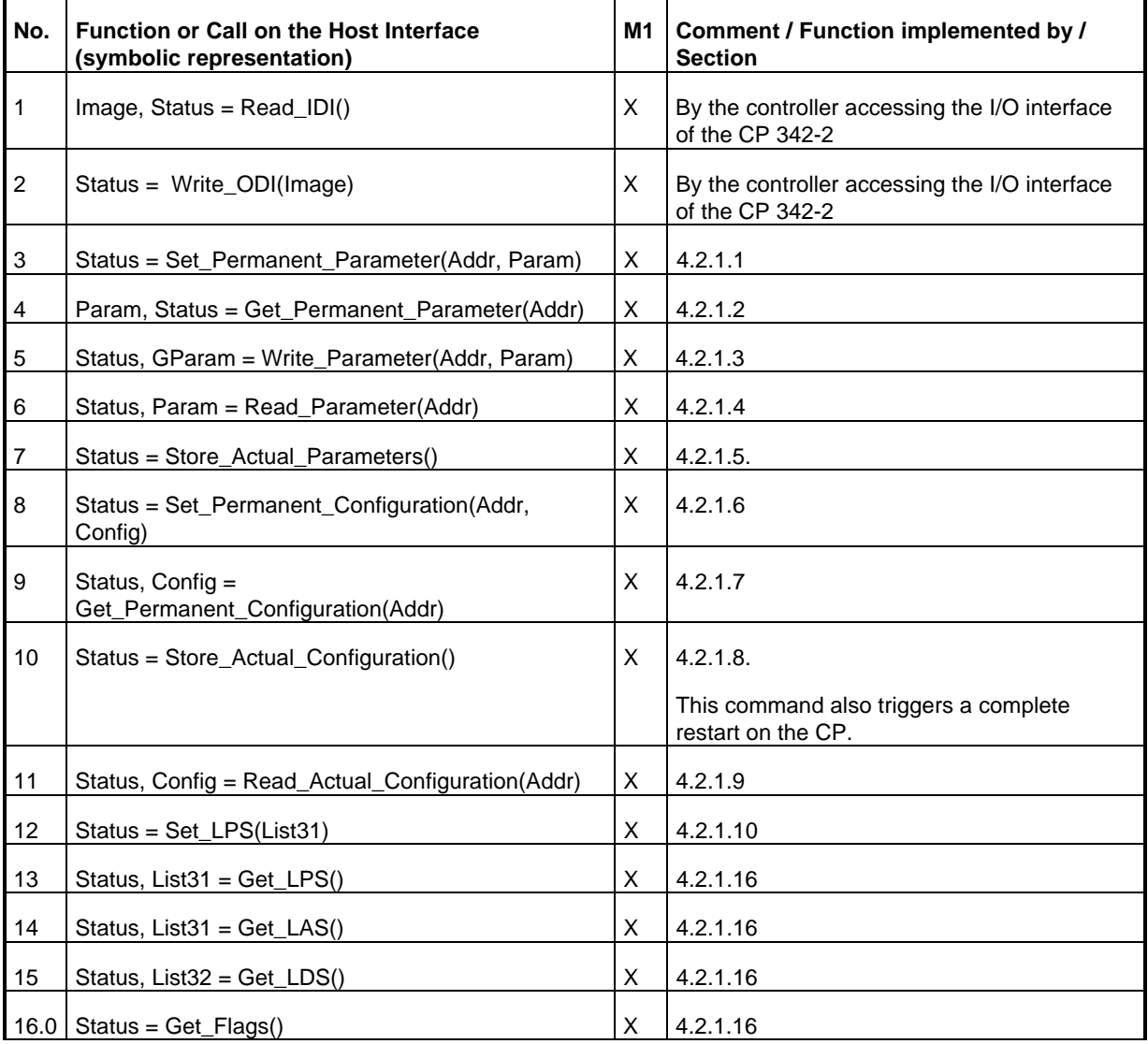

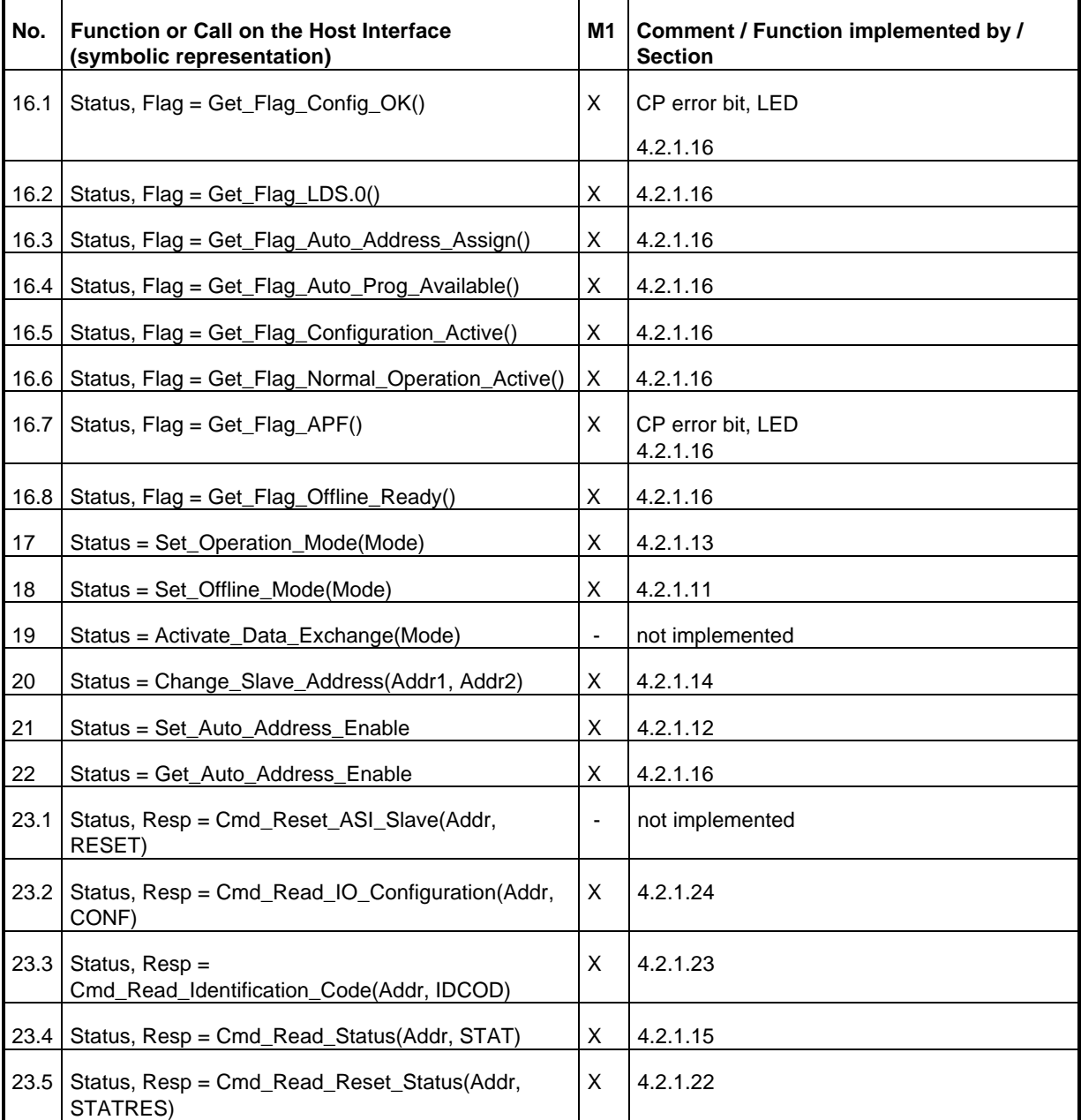

## **List of Master Functions Available Without FC "ASI\_3422"**

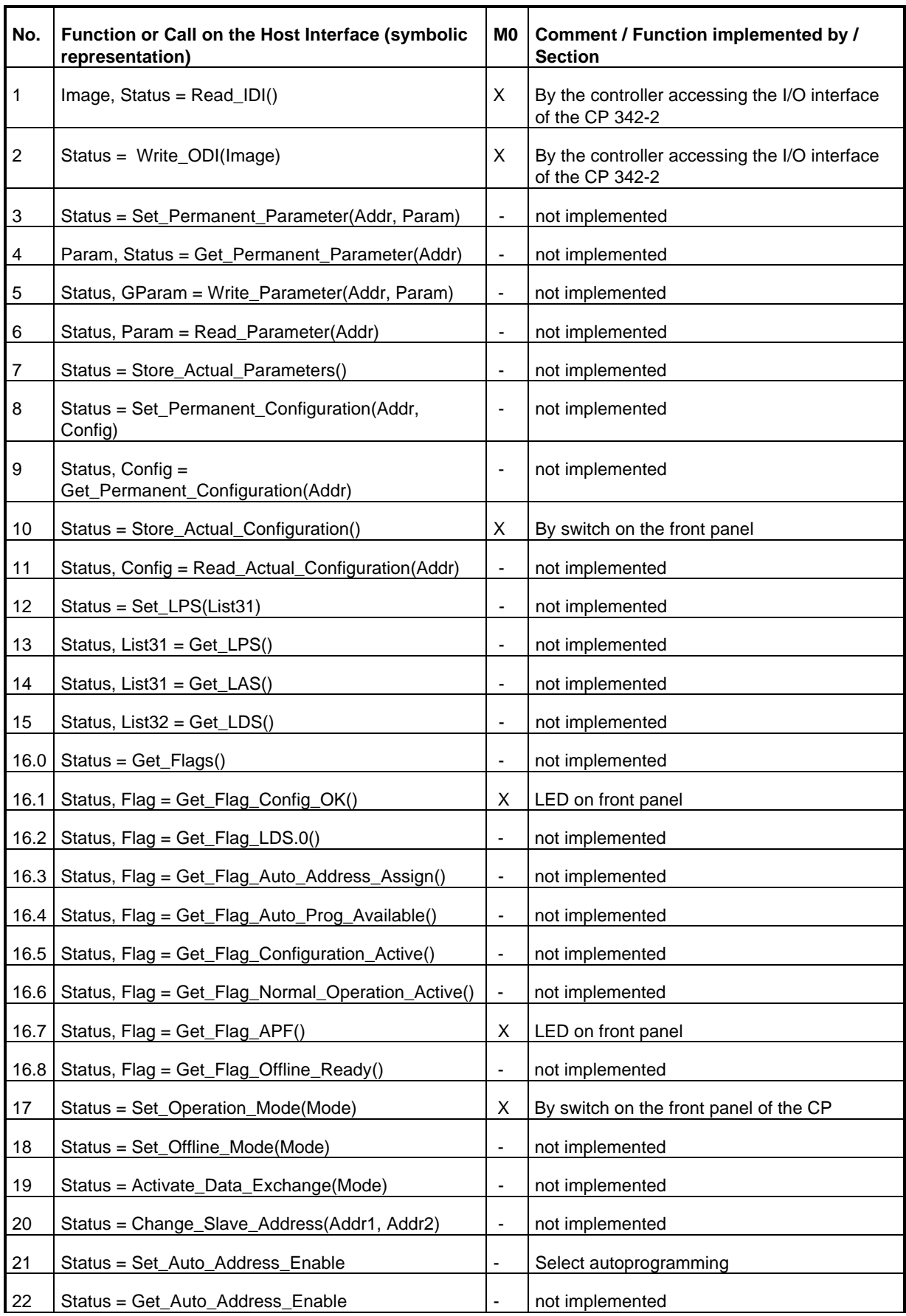

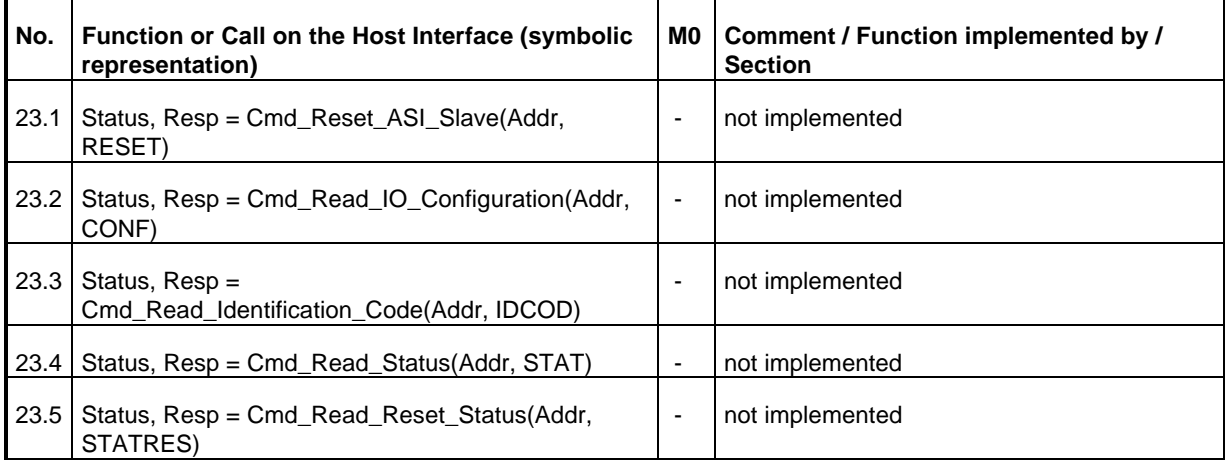

Legend for column 3

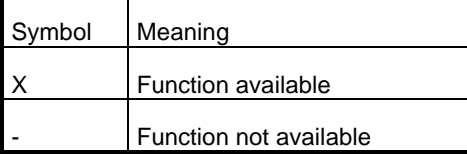

## **AS-i Cycle Time Related to the Number of Connected Slaves**

The following table shows the relationship between the As-i cycle time and the number of slaves connected.

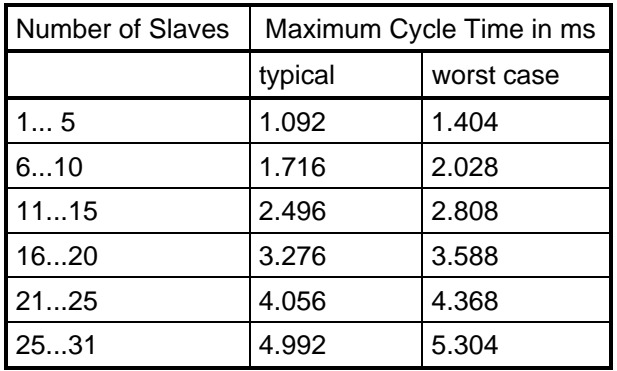

The typical time apply assuming that no frame repetitions occur, there are no management calls and that the slaves are synchronized.

If frames are repeated, the cycle time is increased by 0.156 ms per repetition. If a management call occurs in the cycle, this also extends the cycle time by 0.156 ms.

If the AS-i network is correctly installed, it can be assumed that a maximum of one frame is repeated per cycle. If it is also assumed that one management call occurs during the cycle, then the worst case cycle time is (typical cycle time + 0,312 ms)

# **B References**

/1/ AS-Interface Das Aktuator-Sensor-Interface für die Automation Werner Kriesel, O.W. Madelung, Carl Hanser Verlag München Wien 1994

/2/ AS-Interface Complete Specification

can be ordered from the ASI association e.V.

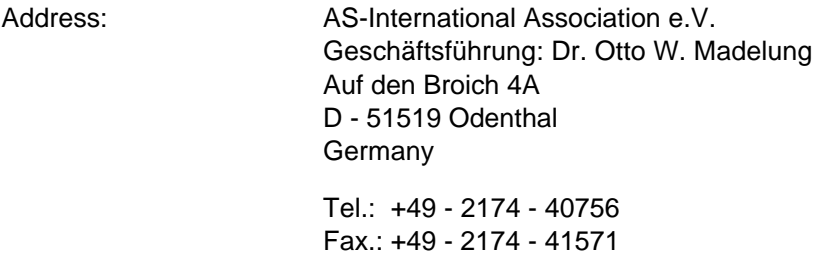

(The AS-i technology is promoted by the ASI Association e. V.).

/3/ SINEC Industrial Communications Networks

Catalog IK 10

The catalog can be ordered from all SIEMENS branches and from your national head office.

# **C Abbreviations / Terminology**

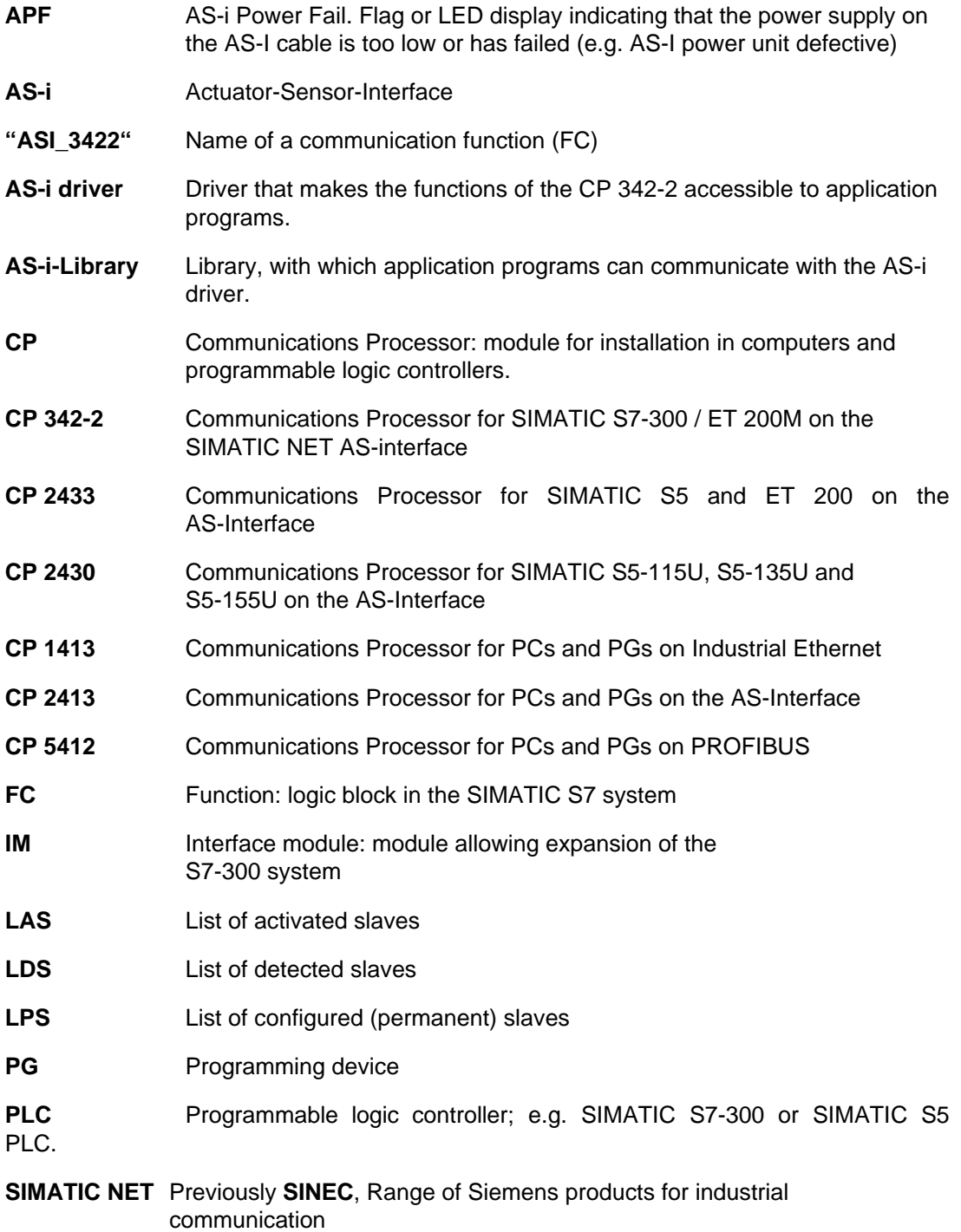

# **D Notes on the CE Approval**

**Product name:** CP 342-2 6GK7342-2AH00-0XA0

**EU Guideline EMC 89/336/EEC** The product listed above meets the requirements of the EU guideline 89/336/EEC "Electromagnetic Compatibility".

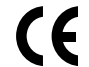

The EU conformity certificates are available for the relevant authorities according to the EU guideline and are kept at the following address:

> Siemens Aktiengesellschaft Bereich Automatisierungstechnik Industrielle Kommunikation (AUT93) Postfach 4848 D-90327 Nürnberg **Germany**

**Area of Application** The product meets the following requirements:

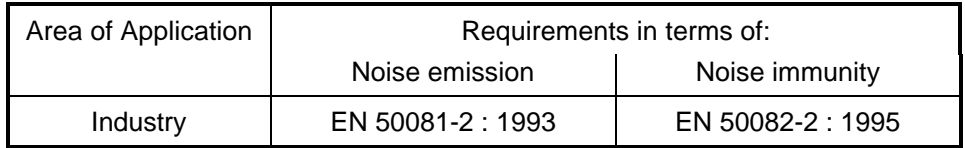

The product can also be used in a domestic environment (household, commercial premises, workshop) with special approval.

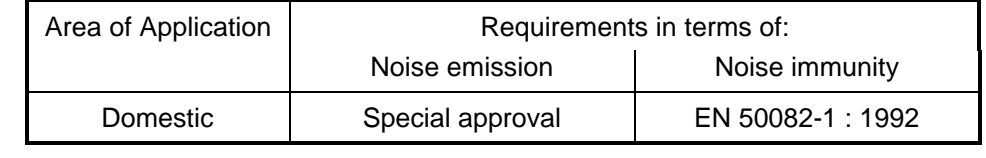

A special approval must be obtained from the authorities responsible. In Germany, special approval must be obtained from the Post and Telecommunication authority.

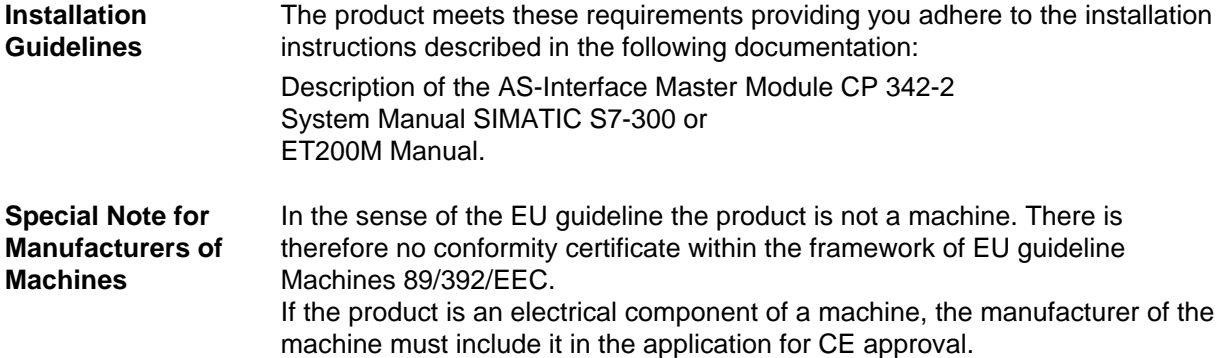

 $\Box$